# **Betriebsanleitung**

**Radarsensor zur kontinuierlichen Füllstandmessung**

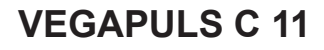

Zweileiter 4 … 20 mA

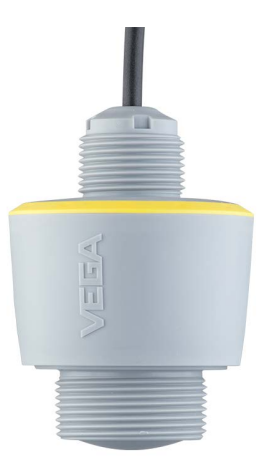

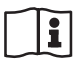

Document ID: 58340

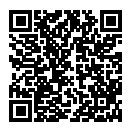

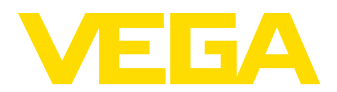

### Inhaltsverzeichnis

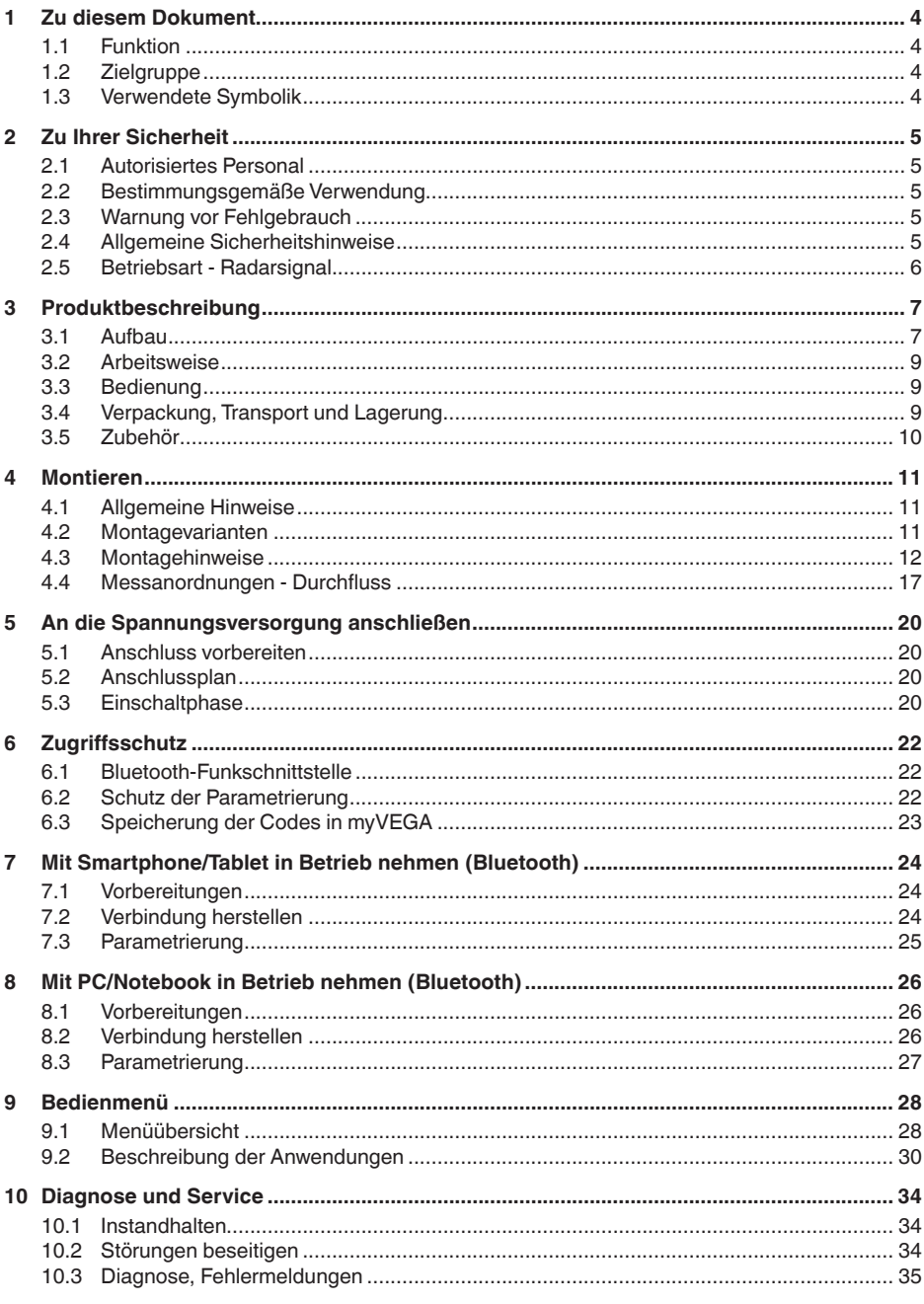

58340-DE-221026

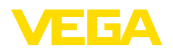

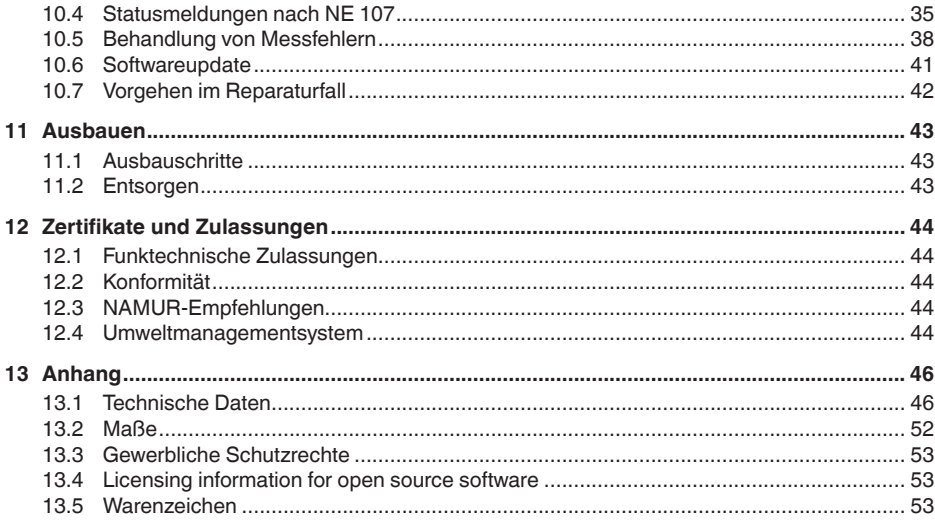

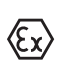

#### Sicherheitshinweise für Ex-Bereiche:

Beachten Sie bei Ex-Anwendungen die Ex-spezifischen Sicherheitshinweise. Diese liegen jedem Gerät mit Ex-Zulassung als Dokument bei und sind Bestandteil der Betriebsanleitung.

Redaktionsstand: 2022-10-26

<span id="page-3-1"></span><span id="page-3-0"></span>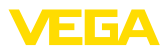

### **1 Zu diesem Dokument**

### **1.1 Funktion**

Die vorliegende Anleitung liefert Ihnen die erforderlichen Informationen für Montage, Anschluss und Inbetriebnahme sowie wichtige Hinweise für Wartung, Störungsbeseitigung, den Austausch von Teilen und die Sicherheit des Anwenders. Lesen Sie diese deshalb vor der Inbetriebnahme und bewahren Sie sie als Produktbestandteil in unmittelbarer Nähe des Gerätes jederzeit zugänglich auf.

### **1.2 Zielgruppe**

Diese Betriebsanleitung richtet sich an ausgebildetes Fachpersonal. Der Inhalt dieser Anleitung muss dem Fachpersonal zugänglich gemacht und umgesetzt werden.

### **1.3 Verwendete Symbolik**

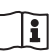

#### **Document ID**

Dieses Symbol auf der Titelseite dieser Anleitung weist auf die Document ID hin. Durch Eingabe der Document ID auf [www.vega.com](http://www.vega.com) kommen Sie zum Dokumenten-Download.

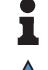

**Information, Hinweis, Tipp:** Dieses Symbol kennzeichnet hilfreiche Zusatzinformationen und Tipps für erfolgreiches Arbeiten.

**Hinweis:** Dieses Symbol kennzeichnet Hinweise zur Vermeidung von Störungen, Fehlfunktionen, Geräte- oder Anlagenschäden.

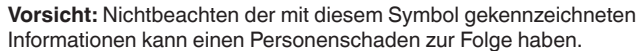

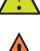

**Warnung:** Nichtbeachten der mit diesem Symbol gekennzeichneten Informationen kann einen ernsthaften oder tödlichen Personenscha-

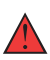

**Gefahr:** Nichtbeachten der mit diesem Symbol gekennzeichneten Informationen wird einen ernsthaften oder tödlichen Personenschaden zur Folge haben.

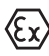

#### **Ex-Anwendungen**

den zur Folge haben.

Dieses Symbol kennzeichnet besondere Hinweise für Ex-Anwendungen.

**• Liste**

Der vorangestellte Punkt kennzeichnet eine Liste ohne zwingende Reihenfolge.

#### **1 Handlungsfolge**

Vorangestellte Zahlen kennzeichnen aufeinander folgende Handlungsschritte.

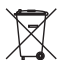

#### **Entsorgung**

Dieses Symbol kennzeichnet besondere Hinweise zur Entsorgung.

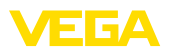

### <span id="page-4-0"></span>**2 Zu Ihrer Sicherheit**

### <span id="page-4-1"></span>**2.1 Autorisiertes Personal**

Sämtliche in dieser Dokumentation beschriebenen Handhabungen dürfen nur durch ausgebildetes und vom Anlagenbetreiber autorisiertes Fachpersonal durchgeführt werden.

Bei Arbeiten am und mit dem Gerät ist immer die erforderliche persönliche Schutzausrüstung zu tragen.

### <span id="page-4-2"></span>**2.2 Bestimmungsgemäße Verwendung**

Der VEGAPULS C 11 ist ein Sensor zur kontinuierlichen Füllstandmessung.

Detaillierte Angaben zum Anwendungsbereich finden Sie in Kapitel "*Produktbeschreibung*".

Die Betriebssicherheit des Gerätes ist nur bei bestimmungsgemäßer Verwendung entsprechend den Angaben in der Betriebsanleitung sowie in den evtl. ergänzenden Anleitungen gegeben.

### <span id="page-4-3"></span>**2.3 Warnung vor Fehlgebrauch**

Bei nicht sachgerechter oder nicht bestimmungsgemäßer Verwendung können von diesem Produkt anwendungsspezifische Gefahren ausgehen, so z. B. ein Überlauf des Behälters durch falsche Montage oder Einstellung. Dies kann Sach-, Personen- oder Umweltschäden zur Folge haben. Weiterhin können dadurch die Schutzeigenschaften des Gerätes beeinträchtigt werden.

### <span id="page-4-4"></span>**2.4 Allgemeine Sicherheitshinweise**

Das Gerät entspricht dem Stand der Technik unter Beachtung der üblichen Vorschriften und Richtlinien. Es darf nur in technisch einwandfreiem und betriebssicherem Zustand betrieben werden. Der Betreiber ist für den störungsfreien Betrieb des Gerätes verantwortlich. Beim Einsatz in aggressiven oder korrosiven Medien, bei denen eine Fehlfunktion des Gerätes zu einer Gefährdung führen kann, hat sich der Betreiber durch geeignete Maßnahmen von der korrekten Funktion des Gerätes zu überzeugen.

Durch den Anwender sind die Sicherheitshinweise in dieser Betriebsanleitung, die landesspezifischen Installationsstandards sowie die geltenden Sicherheitsbestimmungen und Unfallverhütungsvorschriften zu beachten.

Eingriffe über die in der Betriebsanleitung beschriebenen Handhabungen hinaus dürfen aus Sicherheits- und Gewährleistungsgründen nur durch vom Hersteller autorisiertes Personal vorgenommen werden. Eigenmächtige Umbauten oder Veränderungen sind ausdrücklich untersagt. Aus Sicherheitsgründen darf nur das vom Hersteller benannte Zubehör verwendet werden.

Um Gefährdungen zu vermeiden, sind die auf dem Gerät angebrachten Sicherheitskennzeichen und -hinweise zu beachten.

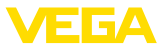

Die geringe Sendeleistung des Radarsensors liegt weit unter den international zugelassenen Grenzwerten. Bei bestimmungsgemäßem Gebrauch sind keinerlei gesundheitliche Beeinträchtigungen zu erwarten. Den Bandbereich der Messfrequenz finden Sie in Kapitel "*Technische Daten*".

### <span id="page-5-0"></span>**2.5 Betriebsart - Radarsignal**

Über die Betriebsart werden länderspezifische Einstellungen für die Radarsignale festgelegt. Die Betriebsart muss zwingend zu Beginn der Inbetriebnahme im Bedienmenü über das jeweilige Bedientool eingestellt werden.

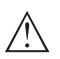

#### **Vorsicht:**

Ein Betrieb des Gerätes ohne die Auswahl der zutreffenden Betriebsart stellt einen Verstoß gegen die Bestimmungen der funktechnischen Zulassungen des jeweiligen Landes dar.

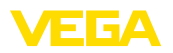

### <span id="page-6-0"></span>**3 Produktbeschreibung**

### <span id="page-6-1"></span>**3.1 Aufbau**

#### **Lieferumfang**

Der Lieferumfang besteht aus:

- Radarsensor
- Gegenmutter G1<sup>1)</sup>
- Informationsblatt "*Dokumente und Software*" mit:
	- Geräte-Seriennummer
	- QR-Code mit Link zum direkten Abscannen
- Informationsblatt "*PINs und Codes*" (bei Bluetooth-Ausführungen) mit:
	- Bluetooth-Zugangscode
- Informationsblatt "*Access protection*" (bei Bluetooth-Ausführungen) mit:
	- Bluetooth-Zugangscode
	- Notfall-Bluetooth-Zugangscode
	- Notfall-Gerätecode

Der weitere Lieferumfang besteht aus:

- Dokumentation
	- Ex-spezifischen "*Sicherheitshinweisen*" (bei Ex-Ausführungen)
	- Funktechnische Zulassungen
	- Ggf. weiteren Bescheinigungen

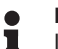

#### **Information:**

In dieser Betriebsanleitung werden auch optionale Gerätemerkmale beschrieben. Der jeweilige Lieferumfang ergibt sich aus der Bestellspezifikation.

#### **Geltungsbereich dieser Betriebsanleitung**

Die vorliegende Betriebsanleitung gilt für folgende Geräteausführungen:

- Hardwareversion ab 1.4.1
- Softwareversion ab 1.2.2

1) Bei G-Gewinde

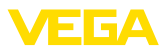

#### **Komponenten**

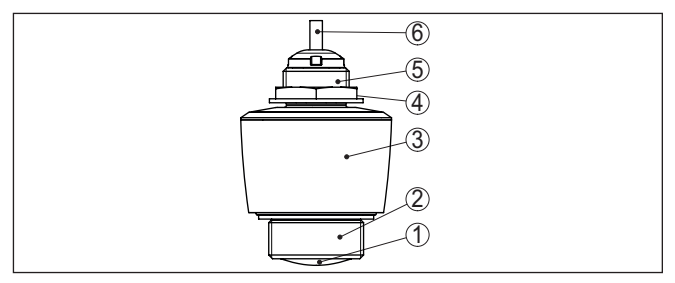

*Abb. 1: Komponenten des VEGAPULS C 11*

- *1 Radarantenne*
- *2 Prozessanschluss*
- *3 Elektronikgehäuse*
- *4 Gegenmutter*
- *5 Montagegewinde*
- *6 Anschlusskabel*

#### **Typschild**

Das Typschild enthält die wichtigsten Daten zur Identifikation und zum Einsatz des Gerätes.

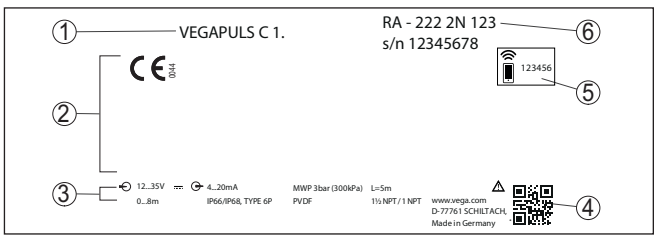

*Abb. 2: Aufbau des Typschildes (Beispiel)*

- *1 Gerätetyp*
- *2 Feld für Zulassungen*
- *3 Technische Daten*
- *4 QR-Code für Gerätedokumentation*
- *5 Bluetooth-Zugangscode*
- *6 Bestellnummer*

#### Gehen Sie auf "[www.vega.com"](http://www.vega.com) und geben Sie im Suchfeld die Seriennummer Ihres Gerätes ein. **Dokumente und Software**

Dort finden Sie folgendes zum Gerät:

- Auftragsdaten
- Dokumentation
- Software

Alternativ finden Sie alles über Ihr Smartphone:

- QR-Code auf dem Typschild des Gerätes scannen oder
- Seriennummer manuell in die VEGA Tools-App eingeben (kostenfrei verfügbar in den jeweiligen Stores)

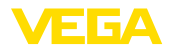

**Anwendungsbereich**

**Funktionsprinzip**

### **3.2 Arbeitsweise**

Der VEGAPULS C 11 ist ein Radarsensor zur berührungslosen, kontinuierlichen Füllstandmessung. Er ist geeignet für Flüssigkeiten und Schüttgüter in nahezu allen Industriebereichen.

Das Gerät sendet über seine Antenne ein kontinuierliches, frequenzmoduliertes Radarsignal aus. Das ausgesandte Signal wird vom Medium reflektiert und von der Antenne als Echo mit geänderter Frequenz empfangen. Die Frequenzänderung ist proportional zur Distanz und wird in die Füllhöhe umgerechnet.

### **3.3 Bedienung**

Geräte mit integriertem Bluetooth-Modul lassen sich drahtlos über Standard-Bedientools bedienen: **Drahtlose Bedienung**

- Smartphone/Tablet (iOS- oder Android-Betriebssystem)
- PC/Notebook mit Bluetooth-USB-Adapter (Windows-Betriebssystem)

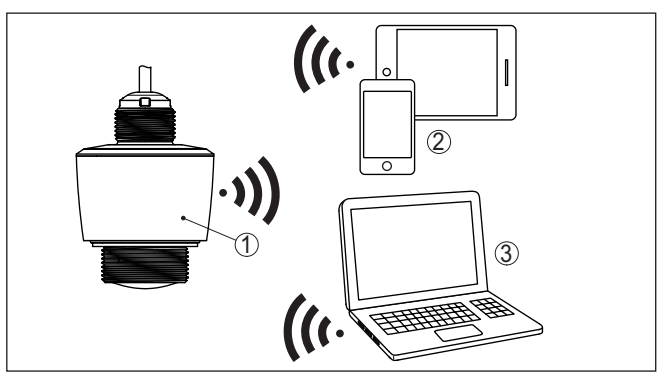

*Abb. 3: Drahtlose Verbindung zu Standard-Bediengeräten mit integriertem Bluetooth LE*

- *1 Sensor*
- *2 Smartphone/Tablet*
- *3 PC/Notebook*

### **3.4 Verpackung, Transport und Lagerung**

Ihr Gerät wurde auf dem Weg zum Einsatzort durch eine Verpackung geschützt. Dabei sind die üblichen Transportbeanspruchungen durch eine Prüfung in Anlehnung an ISO 4180 abgesichert.

Die Geräteverpackung besteht aus Karton, ist umweltverträglich und wieder verwertbar. Bei Sonderausführungen wird zusätzlich PE-Schaum oder PE-Folie verwendet. Entsorgen Sie das anfallende Verpackungsmaterial über spezialisierte Recyclingbetriebe.

Der Transport muss unter Berücksichtigung der Hinweise auf der Transportverpackung erfolgen. Nichtbeachtung kann Schäden am Gerät zur Folge haben.

58340-DE-221026 58340-DE-221026 **Verpackung**

**Transport**

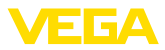

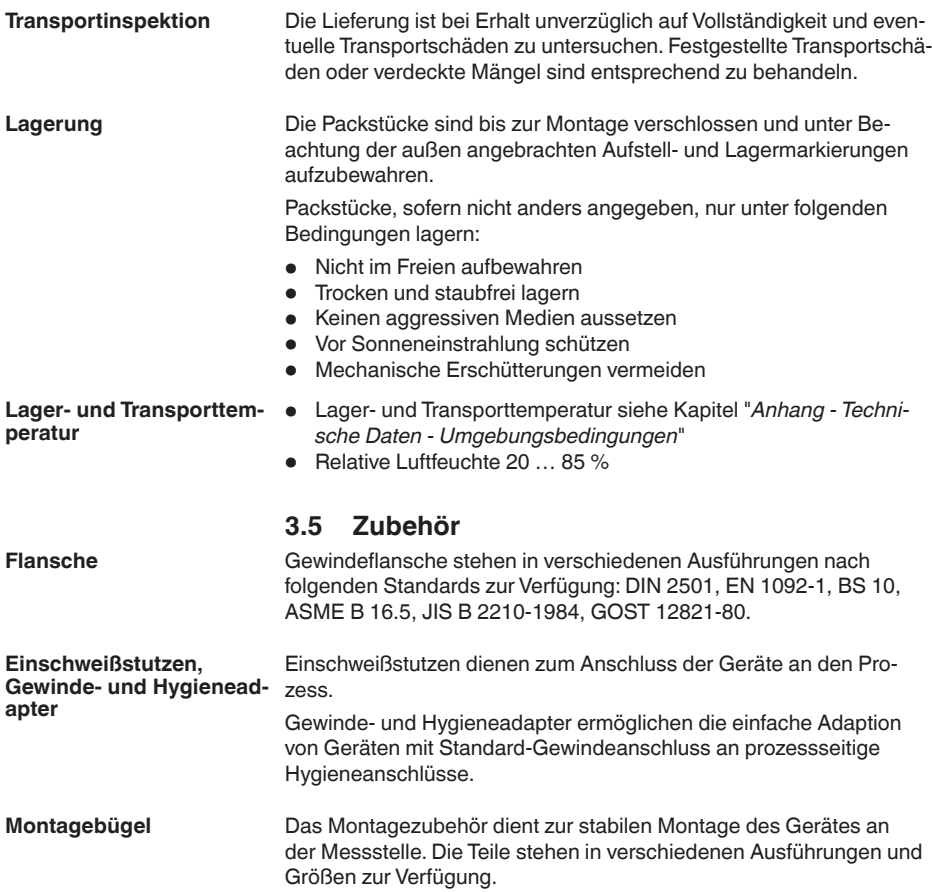

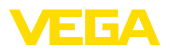

### **4 Montieren**

# **4.1 Allgemeine Hinweise**

**Umgebungsbedingungen** Das Gerat ist fur normale und erweiterte Umgebungsbedingungen nach DIN/EN/IEC/ANSI/ISA/UL/CSA 61010-1 geeignet. Es kann sowohl im Innen- als auch im Außenbereich eingesetzt werden.

**Prozessbedingungen**

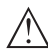

#### **Hinweis:**

Das Gerät darf aus Sicherheitsgründen nur innerhalb der zulässigen Prozessbedingungen betrieben werden. Die Angaben dazu finden Sie in Kapitel "*Technische Daten*" der Betriebsanleitung bzw. auf dem Typschild.

Stellen Sie deshalb vor Montage sicher, dass sämtliche im Prozess befindlichen Teile des Gerätes für die auftretenden Prozessbedingungen geeignet sind.

Dazu zählen insbesondere:

- Messaktiver Teil
- Prozessanschluss
- **Prozessdichtung**

Prozessbedingungen sind insbesondere:

- Prozessdruck
- Prozesstemperatur
- Chemische Eigenschaften der Medien
- Abrasion und mechanische Einwirkungen

### **4.2 Montagevarianten**

**Montagewinkel**

Für eine starre Montage empfiehlt sich ein Montagewinkel mit Öffnung für Gewinde G1. Die Befestigung des Gerätes im Winkel erfolgt über die mitgelieferte G1-Gegenmutter aus Kunststoff. Für den empfohlenen Abstand zur Wand ist das Kapitel "*Montagehinweise*" zu beachten.

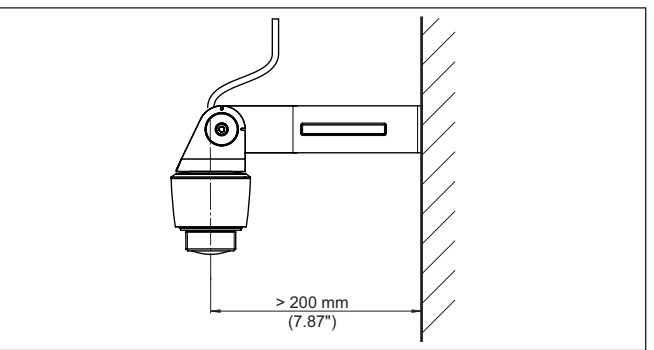

*Abb. 4: Montage über einen Montagewinkel*

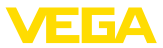

#### **Polarisation**

### **4.3 Montagehinweise**

Radarsensoren zur Füllstandmessung senden elektromagnetische Wellen aus. Die Polarisation ist die Richtung des elektrischen Anteils dieser Wellen.

Die Lage der Polarisation ist in der Mitte des Typschildes am Gerät.

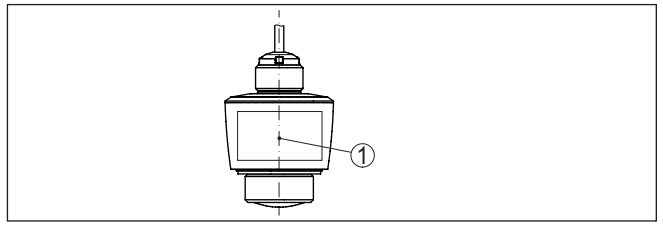

*Abb. 5: Lage der Polarisation*

*1 Mitte des Typschildes*

#### **Hinweis:**

Durch Drehen des Gerätes ändert sich die Polarisation und damit die Auswirkung von Störechos auf den Messwert. Beachten Sie dies bei der Montage bzw. bei nachträglichen Veränderungen.

#### **Montageposition**

Montieren Sie das Gerät an einer Position, die mindestens 200 mm (7.874 in) von der Behälterwand entfernt ist. Bei einer mittigen Montage des Gerätes in Behältern mit Klöpper- oder Runddecken können Vielfachechos entstehen, die jedoch durch einen entsprechenden Abgleich ausgeblendet werden können (siehe Kapitel "*Inbetriebnahme*").

Wenn Sie diesen Abstand nicht einhalten können, sollten Sie bei der Inbetriebnahme eine Störsignalausblendung durchführen. Dies gilt vor allem, wenn Anhaftungen an der Behälterwand zu erwarten sind. In diesem Fall empfiehlt es sich, die Störsignalausblendung zu einem späteren Zeitpunkt mit vorhandenen Anhaftungen zu wiederholen.

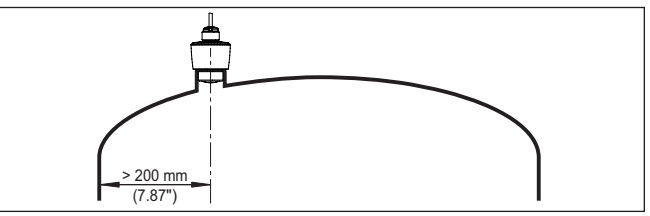

*Abb. 6: Montage des Radarsensors an runden Behälterdecken*

Bei Behältern mit konischem Boden kann es vorteilhaft sein, das Gerät in Behältermitte zu montieren, da die Messung dann bis zum Boden möglich ist.

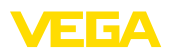

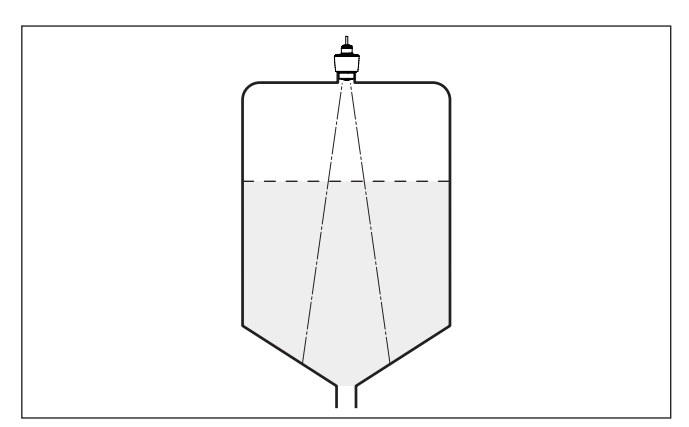

*Abb. 7: Montage des Radarsensors an Behältern mit konischem Boden*

**Bezugsebene**

Die Mitte der Antennenlinse ist der Beginn des Messbereichs und gleichzeitig die Bezugsebene für den Min.-/Max.-Abgleich, siehe folgende Grafik:

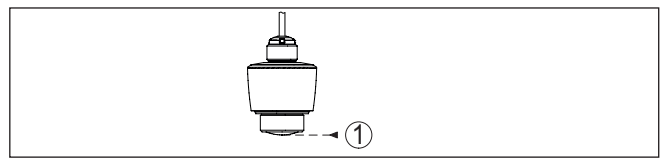

*Abb. 8: Bezugsebene*

*1 Bezugsebene*

#### **Einströmendes Medium**

Montieren Sie die Geräte nicht über oder in den Befüllstrom. Stellen Sie sicher, dass Sie die Mediumoberfläche erfassen und nicht das einströmende Medium.

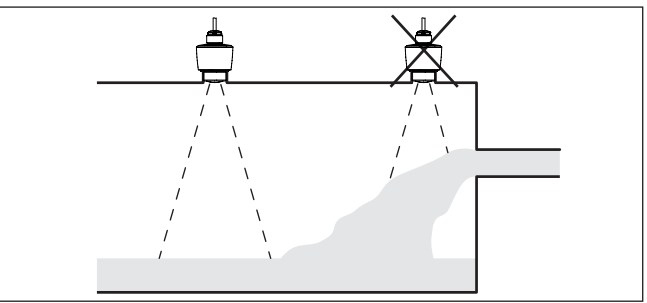

*Abb. 9: Montage des Radarsensors bei einströmendem Medium*

**Stutzen**

Bei Stutzenmontage sollte der Stutzen möglichst kurz und das Stutzenende abgerundet sein. Damit werden Störreflexionen durch den Stutzen gering gehalten.

58340-DE-221026 58340-DE-221026

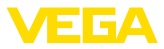

Bei Gewindestutzen sollte der Antennenrand mindestens 5 mm (0.2 in) aus dem Stutzen herausragen.

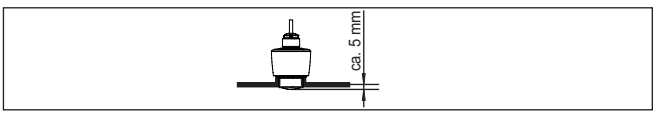

*Abb. 10: Empfehlenswerte Gewindestutzenmontage des VEGAPULS C 11*

Bei guten Reflexionseigenschaften des Mediums können Sie den VEGAPULS C 11 auch auf Rohrstutzen montieren, die länger als die Antenne sind. Das Stutzenende sollte in diesem Fall glatt und gratfrei, wenn möglich sogar abgerundet sein.

#### **Hinweis:**

Bei der Montage auf längeren Rohrstutzen empfehlen wir, eine Störsignalausblendung durchführen (siehe Kapitel "*Parametrieren*").

Richtwerte für die Stutzenlängen finden Sie in der nachfolgenden Abbildung bzw. Tabelle. Die Werte wurde aus typischen Anwendungen abgeleitet. Abweichend von den vorgeschlagenen Abmessungen sind auch größere Stutzenlängen möglich, allerdings müssen die örtlichen Gegebenheiten berücksichtigt werden.

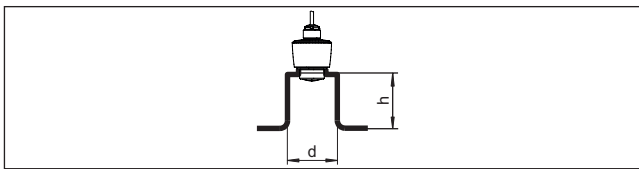

*Abb. 11: Rohrstutzenmontage bei abweichenden Rohrstutzenmaßen*

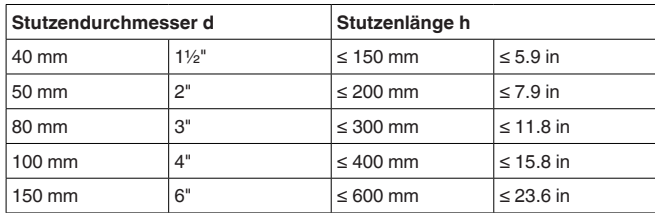

#### **Behältereinbauten**

Der Einbauort des Radarsensors sollte so gewählt werden, dass keine Einbauten die Radarsignale kreuzen.

Behältereinbauten, wie z. B. Leitern, Grenzschalter, Heizschlangen, Behälterverstrebungen etc. können Störechos verursachen und das Nutzecho beeinträchtigen. Achten Sie bei der Projektierung Ihrer Messstelle auf eine möglichst "*freie Sicht*" der Radarsignale zum Medium.

Bei vorhandenen Behältereinbauten sollten Sie bei der Inbetriebnahme eine Störsignalausblendung durchführen.

Wenn große Behältereinbauten wie Streben und Träger zu Störechos führen, können diese durch zusätzliche Maßnahmen abgeschwächt werden. Kleine, schräg angebaute Blenden aus Blech über den

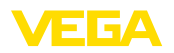

Einbauten "*streuen*" die Radarsignale und verhindern so wirkungsvoll eine direkte Störechoreflexion.

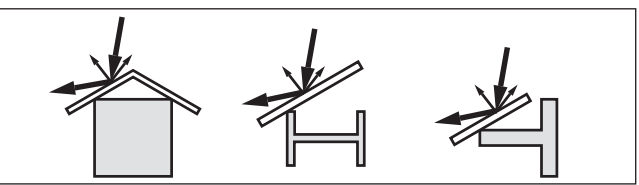

*Abb. 12: Glatte Profile mit Streublenden abdecken*

#### **Ausrichtung - Flüssigkeiten**

Richten Sie das Gerät in Flüssigkeiten möglichst senkrecht auf die Mediumoberfläche, um optimale Messergebnisse zu erzielen.

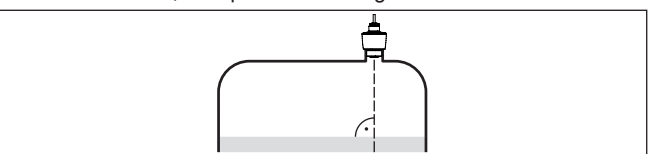

*Abb. 13: Ausrichtung in Flüssigkeiten*

**Ausrichtung - Schüttgüter** Um möglichst das gesamte Behältervolumen zu erfassen, sollte das Gerät so ausgerichtet werden, dass das Radarsignal den niedrigsten Behälterstand erreicht. Bei einem zylindrischen Silo mit konischem Auslauf erfolgt die Montage auf einem Drittel bis zur Hälfte des Behälterradius von außen (siehe nachfolgende Zeichnung).

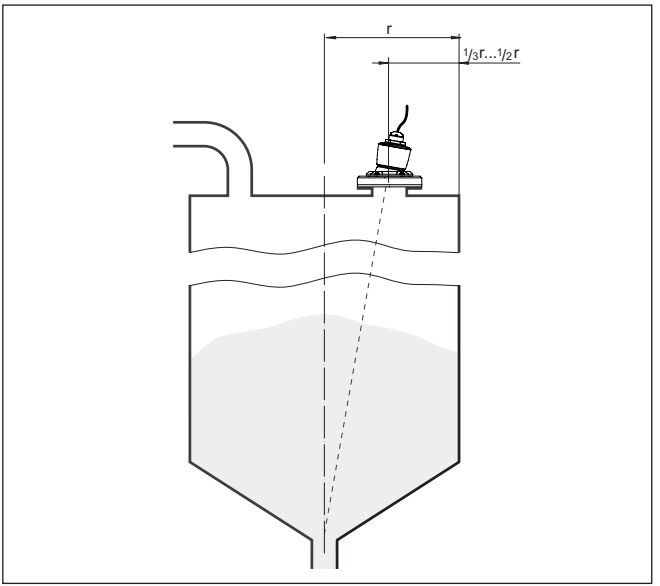

*Abb. 14: Montageposition und Ausrichtung*

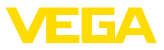

#### **Ausrichtung**

Durch entsprechende Stutzenauslegung oder mit einer Ausrichtvorrichtung lässt sich das Gerät einfach zur Behältermitte ausrichten. Der erforderliche Neigungswinkel ist abhängig von den Behälterabmessungen. Er kann einfach mit einer geeigneten Libelle oder Wasserwaage am Sensor überprüft werden.

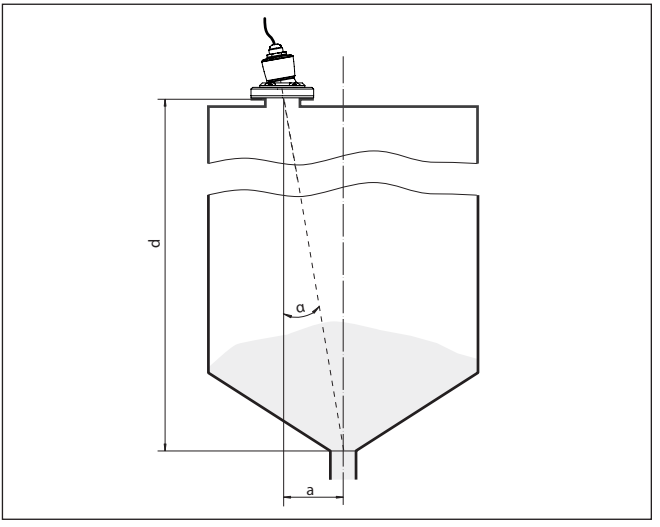

*Abb. 15: Vorschlag für den Einbau nach Ausrichtung VEGAPULS C 11*

Die nachfolgende Tabelle gibt den erforderlichen Neigungswinkel an. Er hängt von der Messdistanz und dem Abstand "a" zwischen Behältermitte und Einbauposition ab.

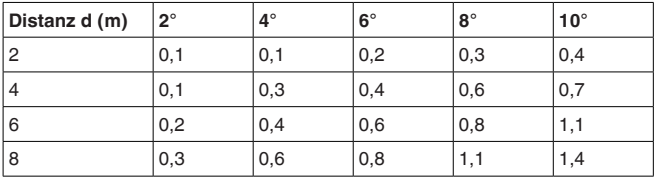

#### **Beispiel:**

Bei einem 8 m hohen Behälter ist die Einbauposition des Sensors 0,6 m von der Behältermitte entfernt.

Aus der Tabelle kann der erforderliche Neigungswinkel von 4° abgelesen werden.

#### **Rührwerke**

Bei Rührwerken im Behälter sollten Sie eine Störsignalausblendung bei laufendem Rührwerk durchführen. Somit ist sichergestellt, dass die Störreflektionen des Rührwerks in unterschiedlichen Positionen abgespeichert werden.

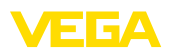

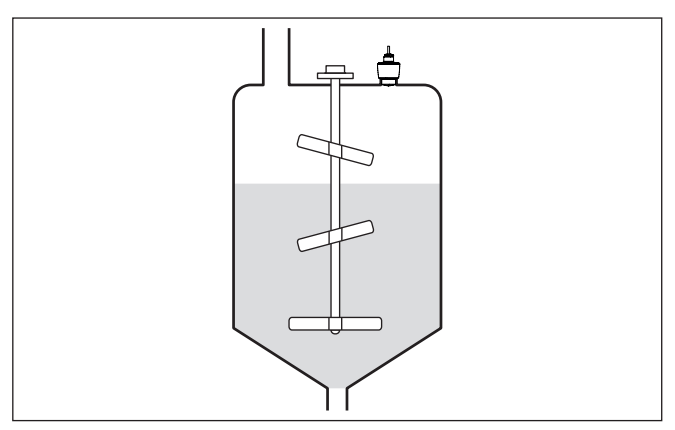

*Abb. 16: Rührwerke*

#### **Schaumbildung**

Durch Befüllung, Rührwerke oder andere Prozesse im Behälter, können sich zum Teil sehr kompakte Schäume auf der Mediumoberfläche bilden, die das Sendesignal sehr stark dämpfen.

#### **Hinweis:**

Wenn Schäume zu Messfehlern führen, sollten Sie größtmögliche Radarantennen oder alternativ Sensoren mit geführtem Radar einsetzen.

### **4.4 Messanordnungen - Durchfluss**

Grundsätzlich ist zur Montage des Gerätes folgendes zu beachten:

- Einbau auf Oberwasser- bzw. Zulaufseite
- Einbau mittig zum Gerinne und senkrecht zur Oberfläche der **Flüssigkeit**
- Abstand zur Überfallblende bzw. Venturirinne
- Abstand zur max. Höhe von Blende bzw. Gerinne für optimale Messgenauigkeit:  $> 250$  mm (9.843 in)<sup>1)</sup>
- Anforderungen aus Zulassungen zur Durchflussmessung, z. B. **MCERTS**

**Gerinne**

**Montage**

#### **Vorgegebene Kurven:**

Eine Durchflussmessung mit diesen Standardkurven ist sehr einfach einzurichten, da keine Dimensionsangaben des Gerinnes erforderlich sind.

- Palmer-Bowlus-Flume  $(Q = k \times h^{1,86})$
- Venturi, Trapezwehr, Rechtecküberfall  $(Q = k \times h^{1.5})$
- V-Notch, Dreiecküberfall  $(Q = k \times h^{2.5})$

<sup>2)</sup> Der angegebene Wert berücksichtigt die Blockdistanz. Bei geringeren Abständen reduziert sich die Messgenauigkeit, siehe "Technische Daten".

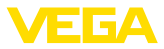

#### **Gerinne mit Abmessungen nach ISO-Standard:**

Bei Auswahl dieser Kurven müssen die Dimensionsangaben des Gerinnes bekannt sein und über den Assistenten eingegeben werden. Hierdurch ist die Genauigkeit der Durchflussmessung höher als bei den vorgegebenen Kurven.

- Rechteckgerinne (ISO 4359)
- Trapezgerinne (ISO 4359)
- U-förmiges Gerinne (ISO 4359)
- Dreiecküberfall dünnwandig (ISO 1438)
- Rechtecküberfall dünnwandig (ISO 1438)
- Rechteckwehr breite Krone (ISO 3846)

#### **Durchflussformel:**

Wenn von Ihrem Gerinne die Durchflussformel bekannt ist, sollten Sie diese Option wählen, da hier die Genauigkeit der Durchflussmessung am höchsten ist.

• Durchflussformel:  $Q = k \times h^{exp}$ 

#### **Herstellerdefinition:**

Wenn Sie ein Parshall-Gerinne des Herstellers ISCO verwenden, muss diese Option ausgewählt werden. Hiermit erhalten Sie eine hohe Genauigkeit der Durchflussmessung bei gleichzeitig einfacher Konfiguration.

Alternativ können Sie hier auch vom Hersteller bereitgestellte Q/h-Tabellenwerte übernehmen.

- ISCO-Parshall-Flume
- Q/h-Tabelle (Zuweisung von Höhe mit entsprechendem Durchfluss in einer Tabelle)

#### **Tipp:** х

Detaillierte Projektierungsdaten finden Sie bei den Gerinneherstellern und in der Fachliteratur.

Die folgenden Beispiele dienen als Übersicht zur Durchflussmessung.

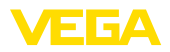

#### **Rechtecküberfall**

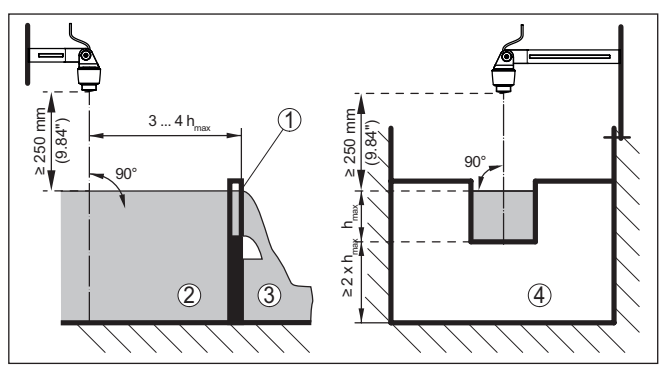

*Abb. 17: Durchflussmessung mit Rechtecküberfall: hmax. = max. Befüllung des Rechtecküberfalls*

- *1 Überfallblende (Seitenansicht)*
- *2 Oberwasser*
- *3 Unterwasser*
- *4 Überfallblende (Ansicht vom Unterwasser)*

#### **Khafagi-Venturirinne**

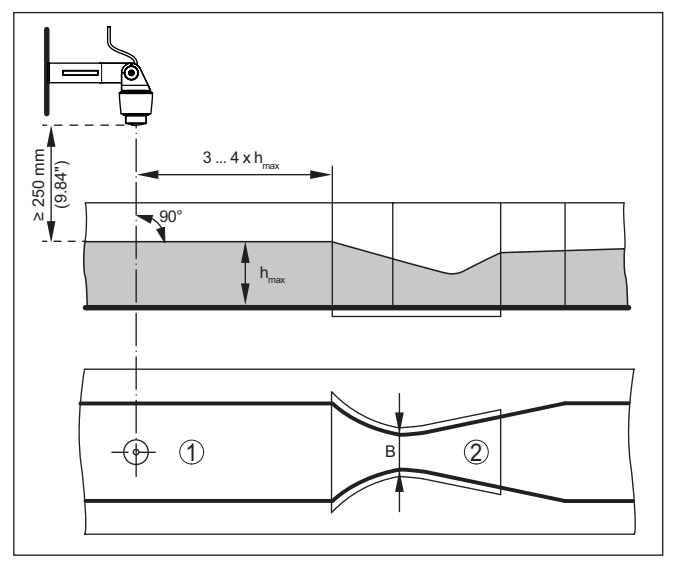

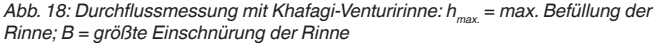

- *1 Position Sensor*
- *2 Venturirinne*

<span id="page-19-1"></span><span id="page-19-0"></span>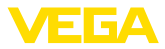

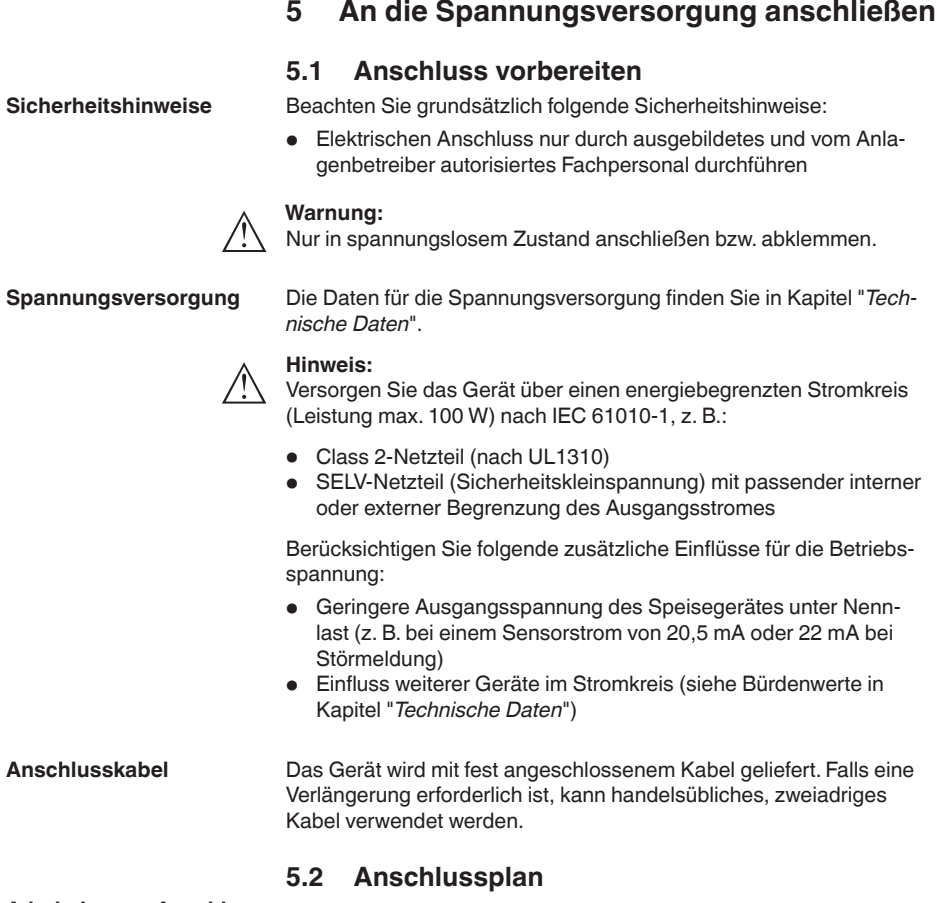

**Aderbelegung Anschlusskabel**

<span id="page-19-2"></span>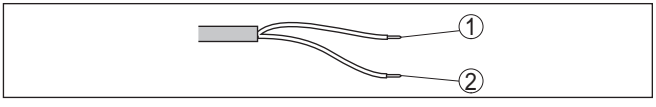

*Abb. 19: Aderbelegung fest angeschlossenes Anschlusskabel*

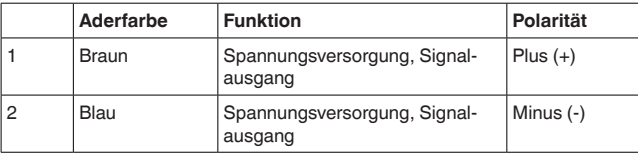

### <span id="page-19-3"></span>**5.3 Einschaltphase**

Nach dem Anschluss an die Spannungsversorgung führt das Gerät einen Selbsttest durch:

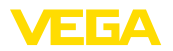

- Interne Prüfung der Elektronik
- Ausgangssignal wird auf Störung gesetzt

Danach wird der aktuelle Messwert auf der Signalleitung ausgegeben.

<span id="page-21-1"></span><span id="page-21-0"></span>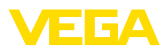

### **6 Zugriffsschutz**

### <span id="page-21-2"></span>**6.1 Bluetooth-Funkschnittstelle**

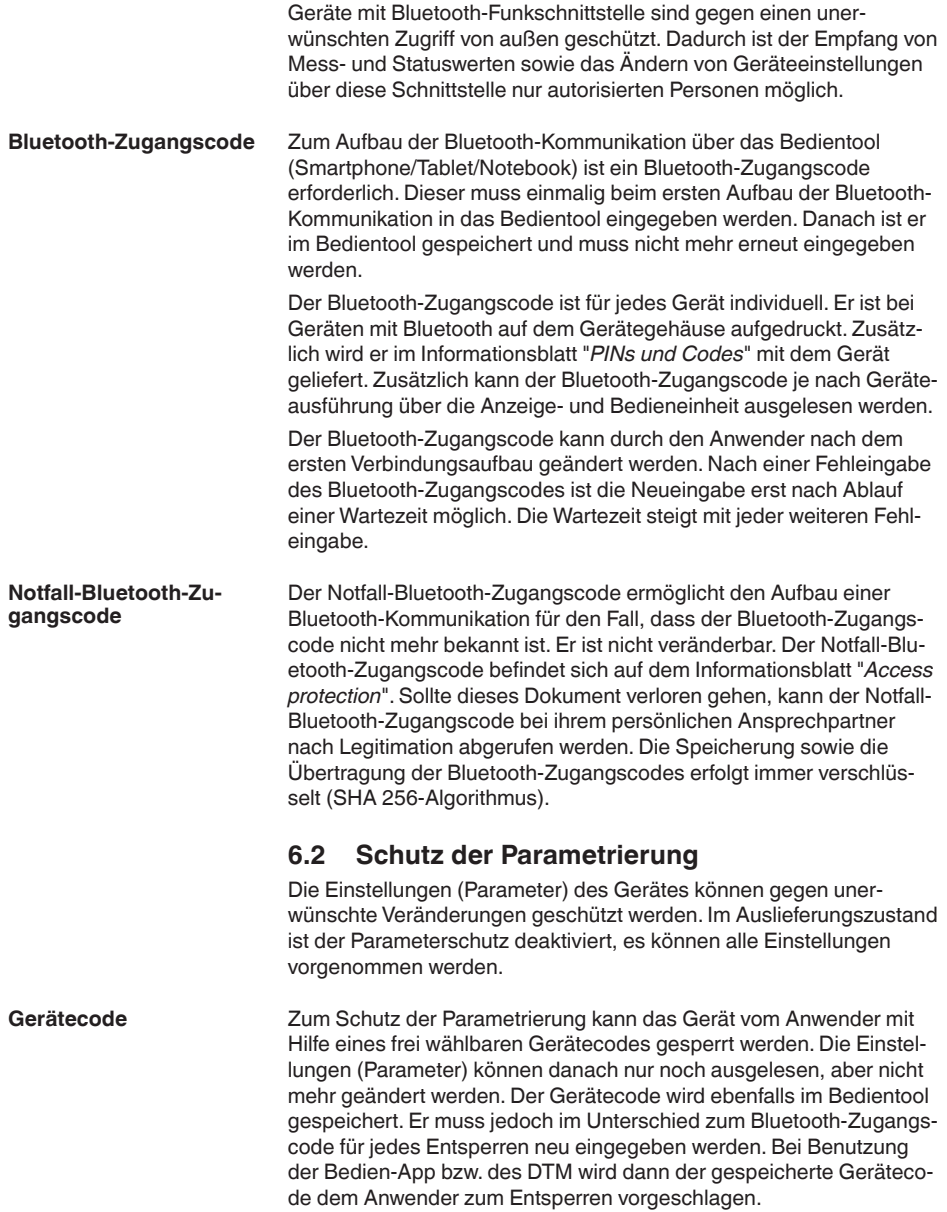

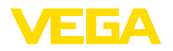

### **Notfall-Gerätecode**

Der Notfall-Gerätecode ermöglicht das Entsperren des Gerätes für den Fall, dass der Gerätecode nicht mehr bekannt ist. Er ist nicht veränderbar. Der Notfall-Gerätecode befindet sich auf dem mitgelieferten Informationsblatt "*Access protection*". Sollte dieses Dokument verloren gehen, kann der Notfall-Gerätecode bei ihrem persönlichen Ansprechpartner nach Legitimation abgerufen werden. Die Speicherung sowie die Übertragung der Gerätecodes erfolgt immer verschlüsselt (SHA 256-Algorithmus).

### <span id="page-22-0"></span>**6.3 Speicherung der Codes in myVEGA**

Besitzt der Anwender ein "*myVEGA*"-Konto, so werden sowohl der Bluetooth-Zugangscode als auch der Gerätecode zusätzlich in seinem Konto unter "*PINs und Codes*" gespeichert. Der Einsatz weiterer Bedientools wird dadurch sehr vereinfacht, da alle Bluetooth-Zugangs- und Gerätecodes bei Verbindung mit dem "*myVEGA*"-Konto automatisch synchronisiert werden.

<span id="page-23-1"></span><span id="page-23-0"></span>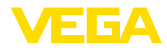

### <span id="page-23-2"></span>**7 Mit Smartphone/Tablet in Betrieb nehmen (Bluetooth)**

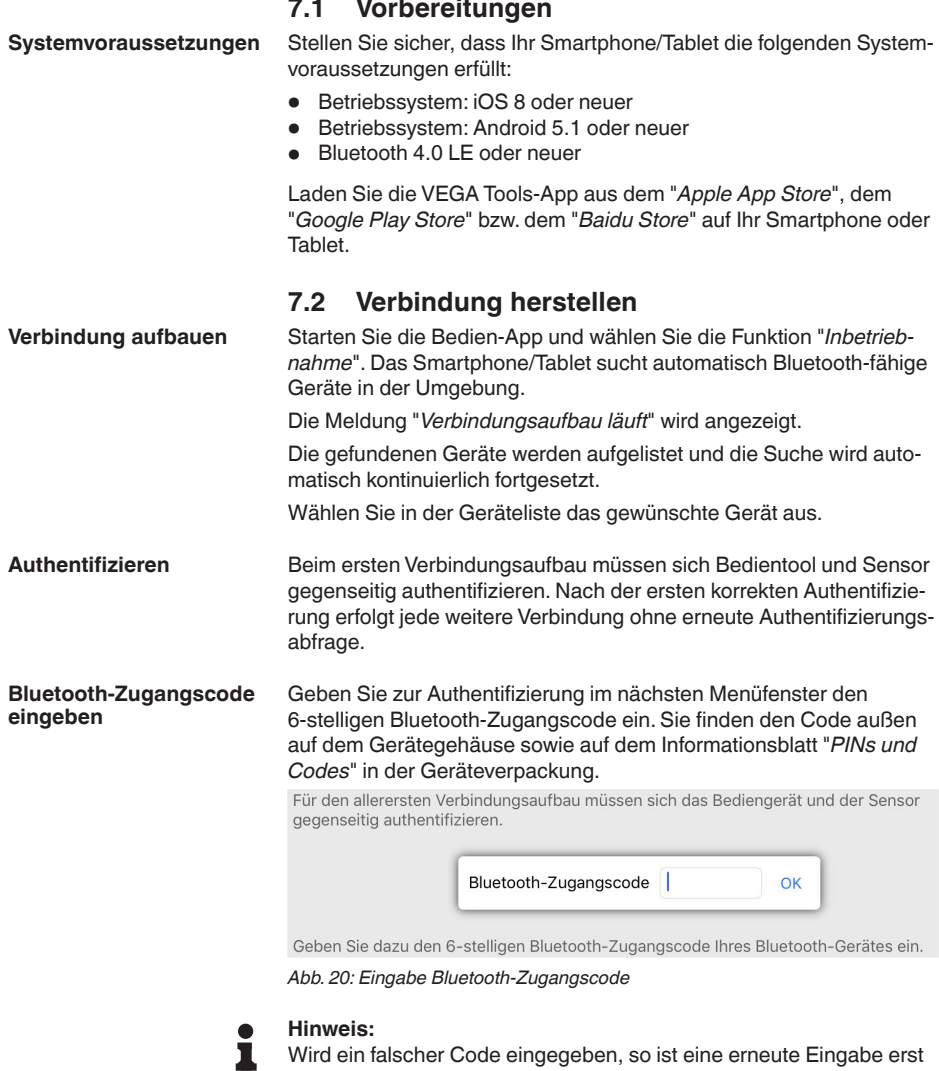

jeder weiteren falschen Eingabe.

Die Meldung "*Warte auf Authentifizierung*" wird auf dem Smartphone/ Tablet angezeigt.

nach einer Verzögerungszeit möglich. Diese Zeit verlängert sich nach

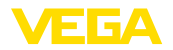

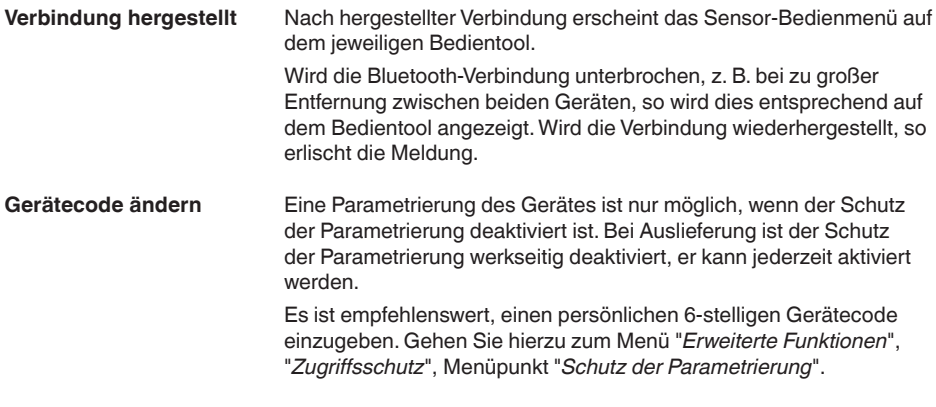

### <span id="page-24-0"></span>**7.3 Parametrierung**

**Parameter eingeben**

Das Sensor-Bedienmenü ist in zwei Bereiche unterteilt, die je nach Bedientool nebeneinander oder untereinander angeordnet sind.

- Navigationsbereich
- Menüpunktanzeige

Der ausgewählte Menüpunkt ist am Farbumschlag erkennbar.

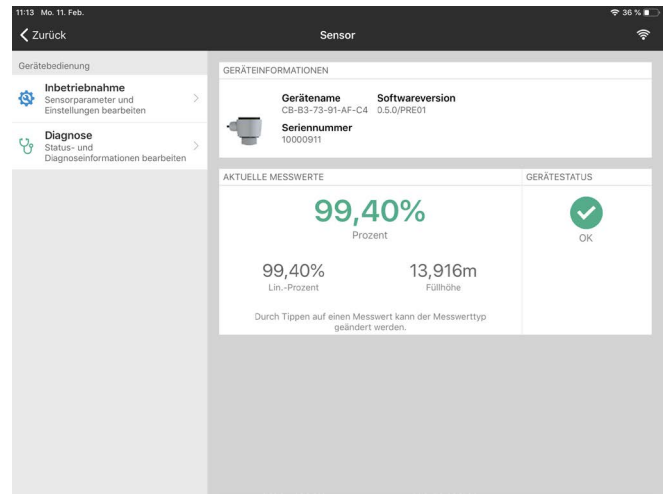

*Abb. 21: Beispiel einer App-Ansicht - Inbetriebnahme Messwerte*

Geben Sie die gewünschten Parameter ein und bestätigen Sie über die Tastatur oder das Editierfeld. Die Eingaben sind damit im Sensor aktiv.

Um die Verbindung zu beenden, schließen Sie die App.

<span id="page-25-2"></span><span id="page-25-1"></span><span id="page-25-0"></span>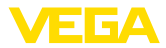

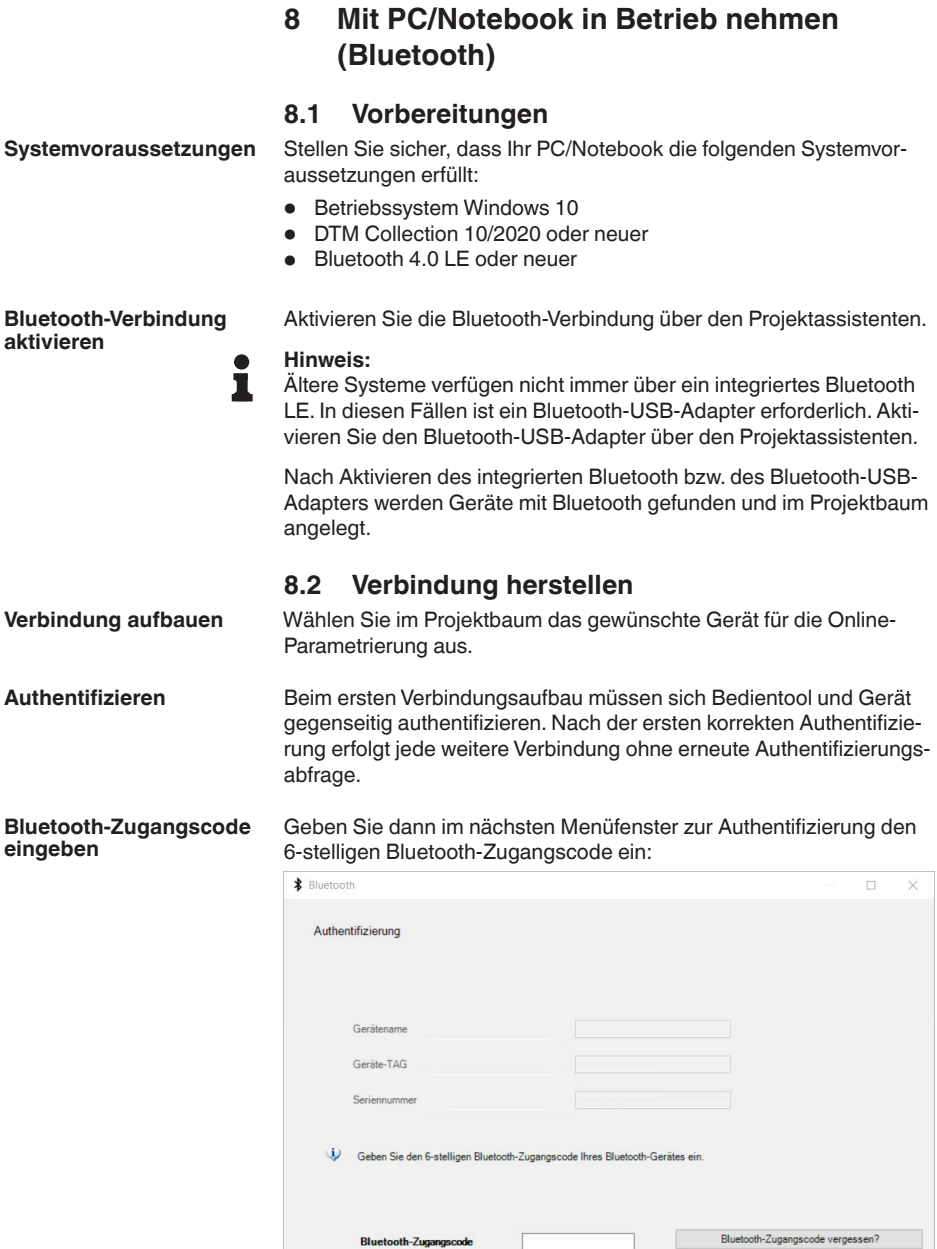

58340-DE-221026 58340-DE-221026

Abbrechen

OK

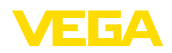

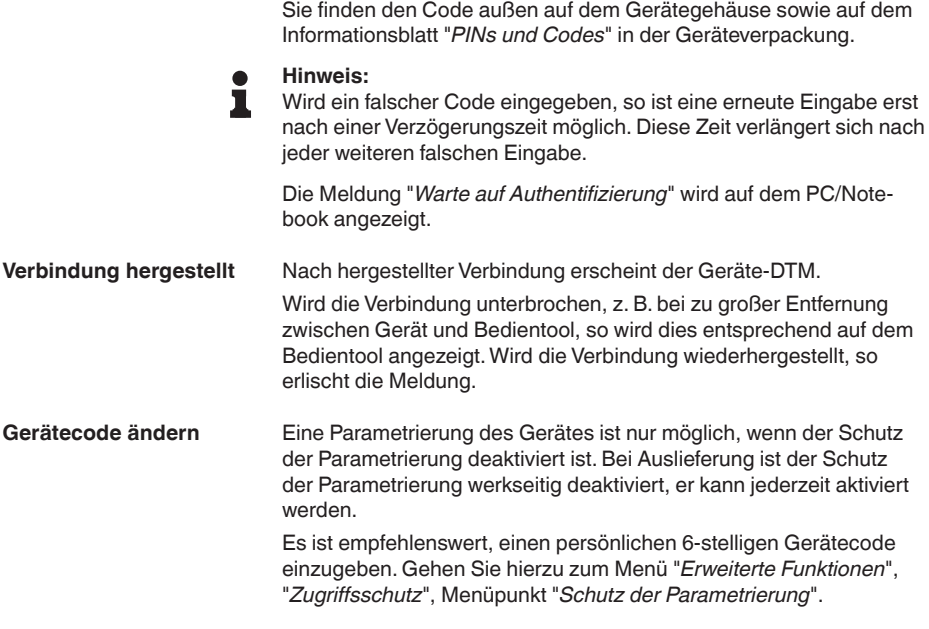

### <span id="page-26-0"></span>**8.3 Parametrierung**

**Voraussetzungen**

Zur Parametrierung des Gerätes über einen Windows-PC ist die Konfigurationssoftware PACTware und ein passender Gerätetreiber (DTM) nach dem FDT-Standard erforderlich. Die jeweils aktuelle PACTware-Version sowie alle verfügbaren DTMs sind in einer DTM Collection zusammengefasst. Weiterhin können die DTMs in andere Rahmenapplikationen nach FDT-Standard eingebunden werden.

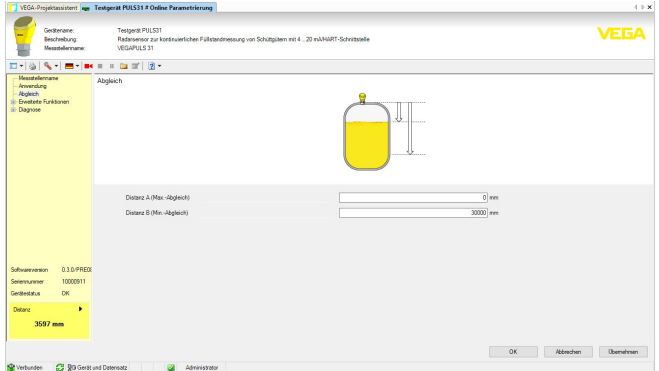

*Abb. 23: Beispiel einer DTM-Ansicht - Inbetriebnahme Sensorabgleich*

<span id="page-27-1"></span><span id="page-27-0"></span>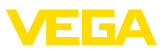

### **9 Bedienmenü**

### **9.1 Menüübersicht**

#### **Startbild**

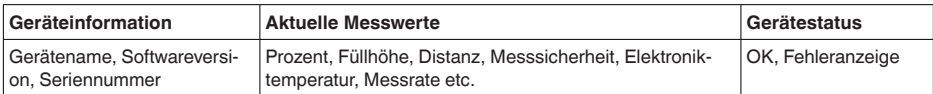

#### **Grundfunktionen**

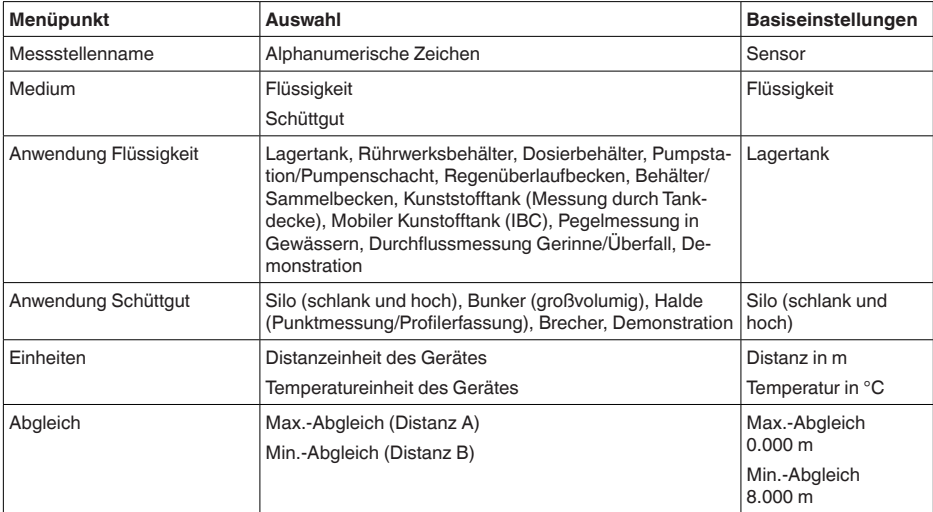

### **Erweiterte Funktionen**

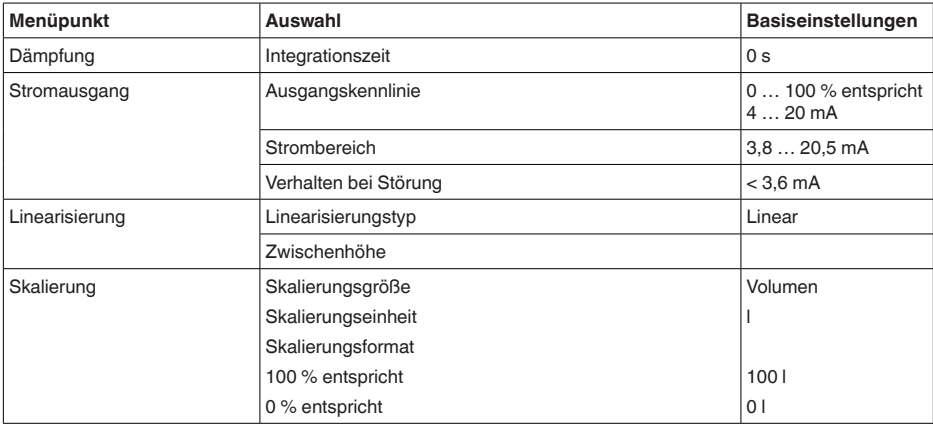

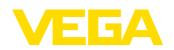

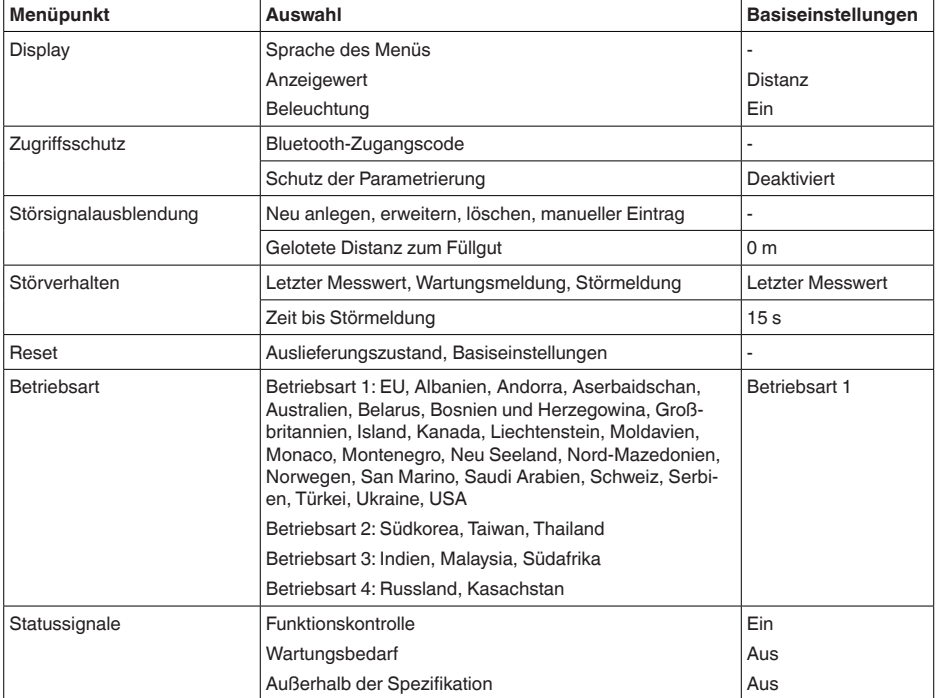

### **Diagnose**

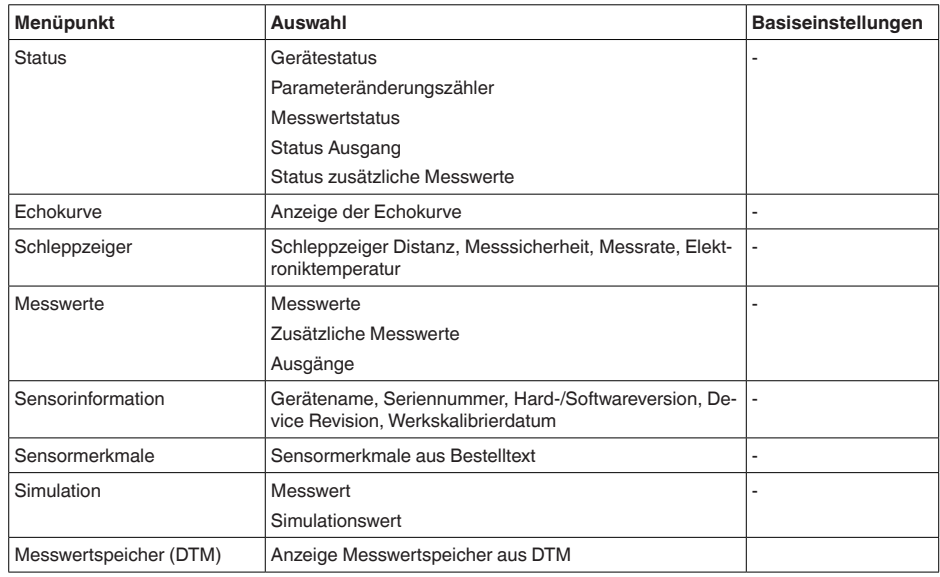

**Anwendung**

<span id="page-29-0"></span>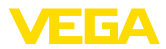

**9.2 Beschreibung der Anwendungen**

Dieser Menüpunkt ermöglicht es Ihnen, den Sensor optimal an die Anwendung, den Einsatzort und die Messbedingungen anzupassen. Die Einstellmöglichkeiten hängen von der unter "*Medium*" getroffenenen Auswahl "*Flüssigkeit*" oder "*Schüttgut*" ab.

Die Behälter sowie die Mess- und Prozessbedingungen werden im Folgenden als Übersicht beschrieben.

Bei "*Flüssigkeit*" liegen den Anwendungen folgende Merkmale zugrunde, auf die die Messeigenschaft des Sensors jeweils abgestimmt wird: **Anwendung - Flüssigkeit**

#### **Lagertank**

- Behälter:
	- Großvolumig
	- Stehend zylindrisch, liegend rund
- Prozess-/Messbedingungen:
	- Langsame Befüllung und Entleerung
	- Ruhige Mediumoberfläche
	- Mehrfachreflektionen von klöpperförmiger Behälterdecke
	- Kondensatbildung

#### **Rührwerksbehälter**

- Behälter:
	- Große Rührwerksflügel aus Metall
	- Einbauten wie Strömungsbrecher, Heizschlangen
	- Stutzen
- Prozess-/Messbedingungen:
	- Häufige, schnelle bis langsame Befüllung und Entleerung
	- Stark bewegte Oberfläche, Schaum- und starke Trombenbildung
	- Mehrfachreflektionen durch klöpperförmige Behälterdecke
	- Kondensatbildung, Produktablagerungen am Sensor
- Weitere Empfehlungen
	- Störsignalausblendung bei laufendem Rührwerk über das Bedientool

#### **Dosierbehälter**

- Behälter:
	- Kleine Behälter
- Prozess-/Messbedingungen:
	- Häufige und schnelle Befüllung/Entleerung
	- Beengte Einbausituation
	- Mehrfachreflektionen durch klöpperförmige Behälterdecke
	- Produktablagerungen, Kondensat- und Schaumbildung

#### **Pumpstation/Pumpenschacht**

- Prozess-/Messbedingungen:
	- Teilweise stark bewegte Oberfläche
	- Einbauten wie Pumpen und Leitern
	- Mehrfachreflektionen durch flache Behälterdecke
	- Schmutz- und Fettablagerungen an Schachtwand und Sensor

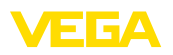

- Kondensatbildung am Sensor
- Weitere Empfehlungen
	- Störsignalausblendung über das Bedientool

#### **Regenüberlaufbecken**

- Behälter
	- Großvolumig
	- Teilweise unterirdisch eingebaut
- Prozess-/Messbedingungen:
	- Teilweise stark bewegte Oberfläche
	- Mehrfachreflektionen durch flache Behälterdecke
	- Kondensatbildung, Schmutzablagerungen am Sensor
	- Überflutung der Sensorantenne

#### **Behälter/Sammelbecken**

- Behälter:
	- Großvolumig
	- Stehend zylindrisch oder rechteckig
- Prozess-/Messbedingungen:
	- Langsame Befüllung und Entleerung
	- Ruhige Mediumoberfläche
	- Kondensatbildung

#### **Kunststofftank (Messung durch die Tankdecke)**

- Prozess-/Messbedingungen:
	- Messung je nach Anwendung durch die Tankdecke
	- Kondensatbildung an der Kunststoffdecke
	- Bei Außenanlagen Ablagerung von Wasser oder Schnee auf der Behälterdecke möglich
- Weitere Empfehlungen
	- Bei Messung durch die Tankdecke Störsignalausblendung über das Bedientool
	- Bei Messung durch die Tankdecke im Außenbereich Schutzdach für die Messstelle

#### **Mobiler Kunststofftank (IBC)**

- Prozess-/Messbedingungen:
	- Material und Dicke unterschiedlich
	- Messung je nach Anwendung durch die Behälterdecke
	- Veränderte Reflexionsbedingungen sowie Messwertsprünge bei Behälterwechsel
- Weitere Empfehlungen
	- Bei Messung durch die Tankdecke Störsignalausblendung über das Bedientool
	- Bei Messung durch die Tankdecke im Außenbereich Schutzdach für die Messstelle

#### **Pegelmessung in Gewässern**

- Prozess-/Messbedingungen:
	- Langsame Pegeländerung
	- Hohe Dämpfung des Ausgangssignals bei Wellenbildung
	- Eis- und Kondensatbildung an der Antenne möglich
	- Schwemmgut sporadisch auf der Wasseroberfläche

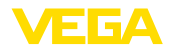

#### **Durchflussmessung Gerinne/Überfall**

- Prozess-/Messbedingungen:
	- Langsame Pegeländerung
	- Ruhige bis bewegte Wasseroberfläche
	- Messung oft aus kurzer Distanz mit Forderung nach genauem Messergebnis
	- Eis- und Kondensatbildung an der Antenne möglich

#### **Demonstration**

- Anwendungen, die nicht typische Füllstandmessungen sind, z. B. **Gerätetests** 
	- Gerätedemonstration
	- Objekterkennung/-überwachung
	- Schnelle Positionsänderungen einer Messplatte bei Funktionsprüfung

#### **Anwendung - Schüttgut**

Bei "*Schüttgut*" liegen den Anwendungen folgende Merkmale zugrunde, auf die die Messeigenschaft des Sensors jeweils abgestimmt wird:

#### **Silo (schlank und hoch)**

- Prozess-/Messbedingungen:
	- Störreflexionen durch Schweißnähte am Behälter
	- Mehrfachechos/Diffuse Reflexionen durch ungünstige Schüttlagen mit feiner Körnung
	- Variierende Schüttlagen durch Abzugstrichter und Befüllkegel
- Weitere Empfehlungen
	- Störsignalausblendung über das Bedientool
	- Ausrichtung der Messung auf den Siloauslauf

#### **Bunker (großvolumig)**

- Prozess-/Messbedingungen:
	- Großer Abstand zum Medium
	- Steile Schüttwinkel, ungünstige Schüttlagen durch Abzugstrichter und Befüllkegel
	- Diffuse Reflexionen durch strukturierte Behälterwände oder Einbauten
	- Mehrfachechos/Diffuse Reflexionen durch ungünstige Schüttlagen mit feiner Körnung
	- Wechselnde Signalverhältnisse beim Abrutschen großer Materialmengen
- Weitere Empfehlungen
	- Störsignalausblendung über das Bedientool

#### **Halde (Punktmessung/Profilerfassung)**

- Prozess-/Messbedingungen:
	- Messwertsprünge z. B. durch Haldenprofil und Traversen
	- Große Schüttwinkel, variierende Schüttlagen
	- Messung dicht am Befüllstrom
	- Sensormontage am beweglichen Förderband

#### **Brecher**

• Prozess-/Messbedingungen:

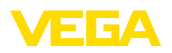

- Messwertsprünge und variierende Schüttlagen, z. B. durch LKW-Befüllung
- Schnelle Reaktionsgeschwindigkeit
- Großer Abstand zum Medium
- Störreflexionen durch Einbauten oder Schutzeinrichtungen
- Weitere Empfehlungen
	- Störsignalausblendung über das Bedientool

#### **Demonstration**

- Anwendungen, die nicht typische Füllstandmessungen sind
	- Gerätedemonstration
	- Objekterkennung/-überwachung
	- Messwertüberprüfung mit höherer Messgenauigkeit bei Reflexion ohne Schüttgut, z. B. über eine Messplatte

<span id="page-33-1"></span><span id="page-33-0"></span>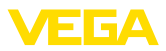

## **10 Diagnose und Service**

### <span id="page-33-2"></span>**10.1 Instandhalten**

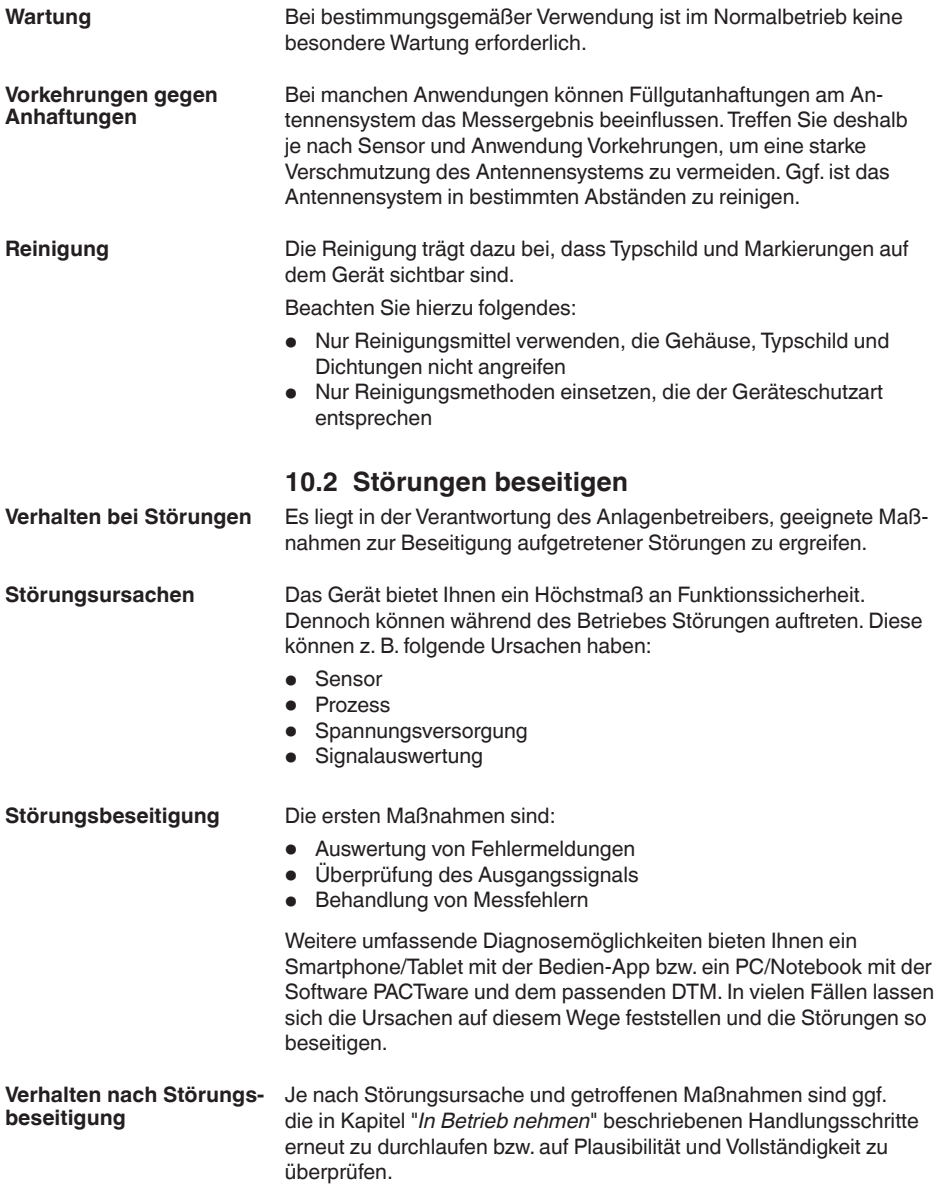

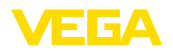

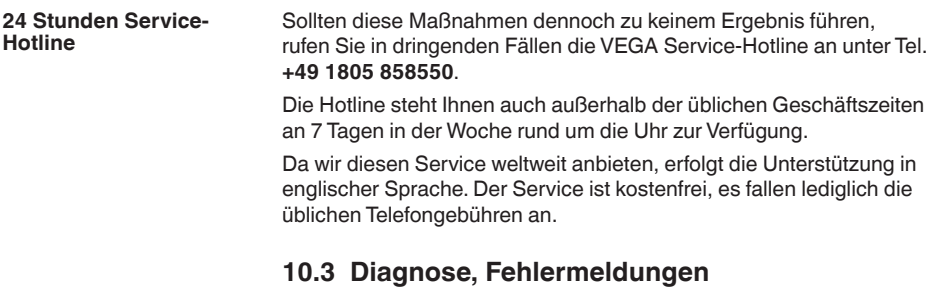

Schließen Sie gemäß Anschlussplan ein Multimeter im passenden Messbereich an. Die folgende Tabelle beschreibt mögliche Fehler im Stromsignal und hilft bei der Beseitigung: **4 … 20 mA-Signal**

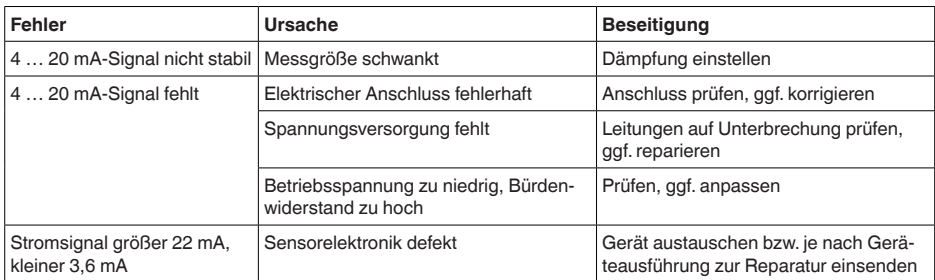

### <span id="page-34-1"></span><span id="page-34-0"></span>**10.4 Statusmeldungen nach NE 107**

Das Gerät verfügt über eine Selbstüberwachung und Diagnose nach NE 107 und VDI/VDE 2650. Zu den in den folgenden Tabellen angegebenen Statusmeldungen sind detailliertere Fehlermeldungen unter dem Menüpunkt "*Diagnose*" über das jeweilige Bedientool ersichtlich.

#### **Statusmeldungen**

Die Statusmeldungen sind in folgende Kategorien unterteilt:

- Ausfall
- Funktionskontrolle
- Außerhalb der Spezifikation
- Wartungsbedarf

und durch Piktogramme verdeutlicht:

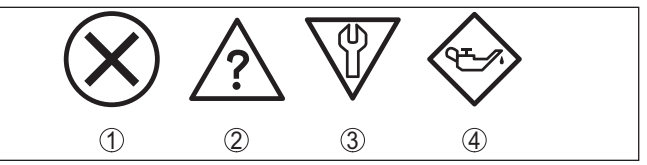

*Abb. 24: Piktogramme der Statusmeldungen*

- *1 Ausfall (Failure) rot*
- *2 Außerhalb der Spezifikation (Out of specification) gelb*
- *3 Funktionskontrolle (Function check) orange*
- *4 Wartungsbedarf (Maintenance) blau*

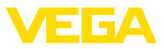

#### **Ausfall (Failure):**

Aufgrund einer erkannten Funktionsstörung im Gerät gibt das Gerät ein Ausfallsignal aus.

Diese Statusmeldung ist immer aktiv. Eine Deaktivierung durch den Anwender ist nicht möglich.

#### **Funktionskontrolle (Function check):**

Am Gerät wird gearbeitet, der Messwert ist vorübergehend ungültig (z. B. während der Simulation).

Diese Statusmeldung ist per Default inaktiv.

#### **Außerhalb der Spezifikation (Out of specification):**

Der Messwert ist unsicher, da die Gerätespezifikation überschritten ist (z. B. Elektroniktemperatur).

Diese Statusmeldung ist per Default inaktiv.

#### **Wartungsbedarf (Maintenance):**

Durch externe Einflüsse ist die Gerätefunktion eingeschränkt. Die Messung wird beeinflusst, der Messwert ist noch gültig. Gerät zur Wartung einplanen, da Ausfall in absehbarer Zeit zu erwarten ist (z. B. durch Anhaftungen).

Diese Statusmeldung ist per Default inaktiv.

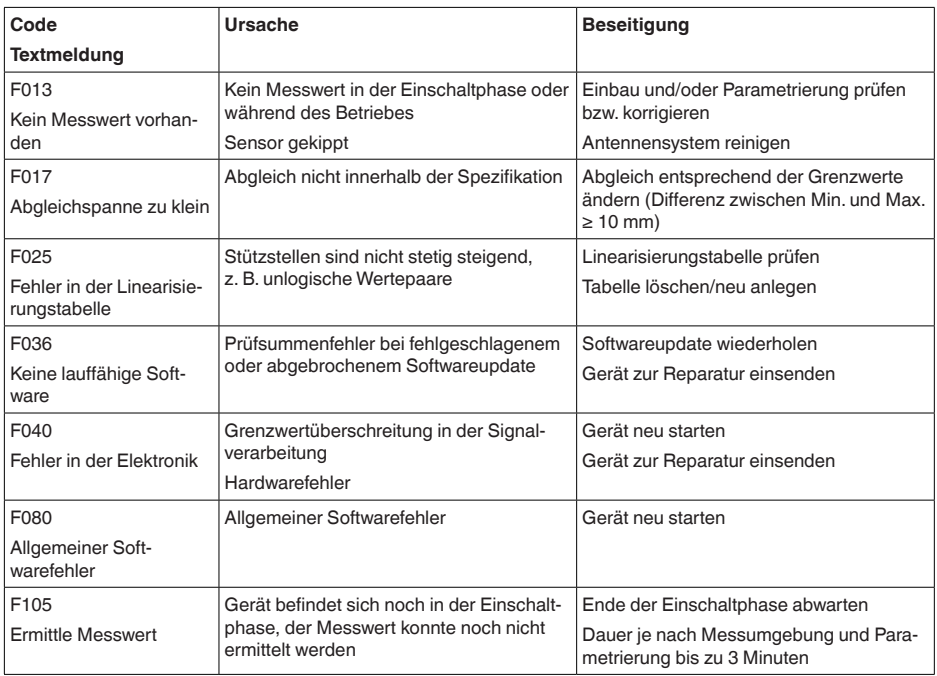

#### **Failure**

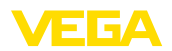

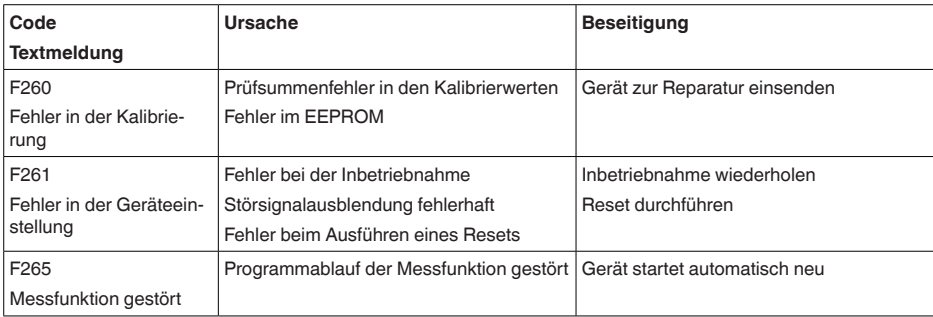

#### **Function check**

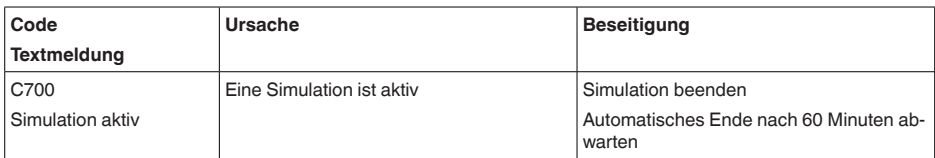

#### **Out of specification**

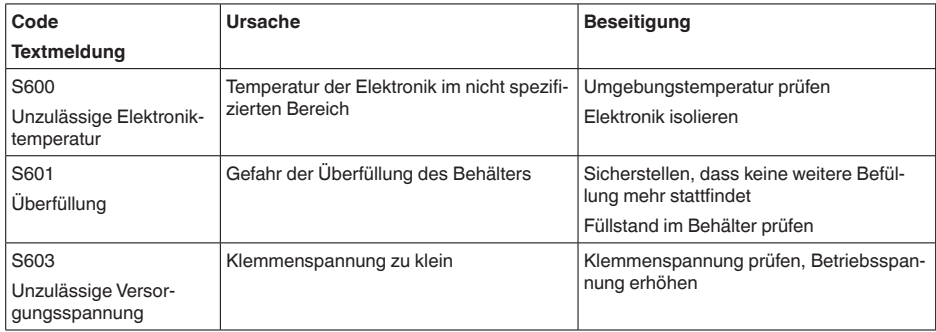

#### **Maintenance**

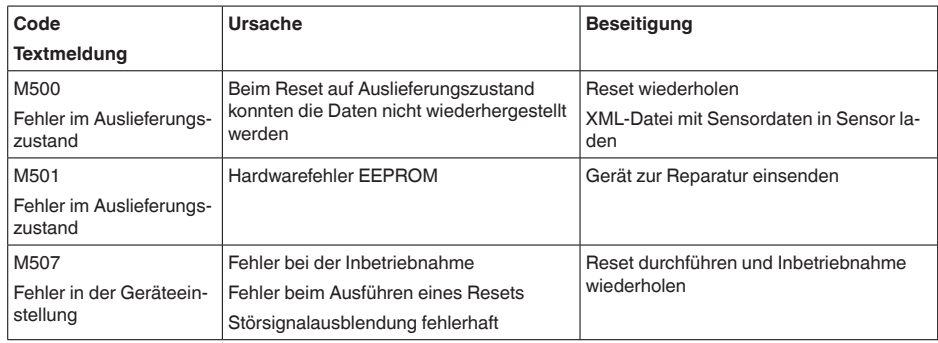

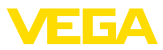

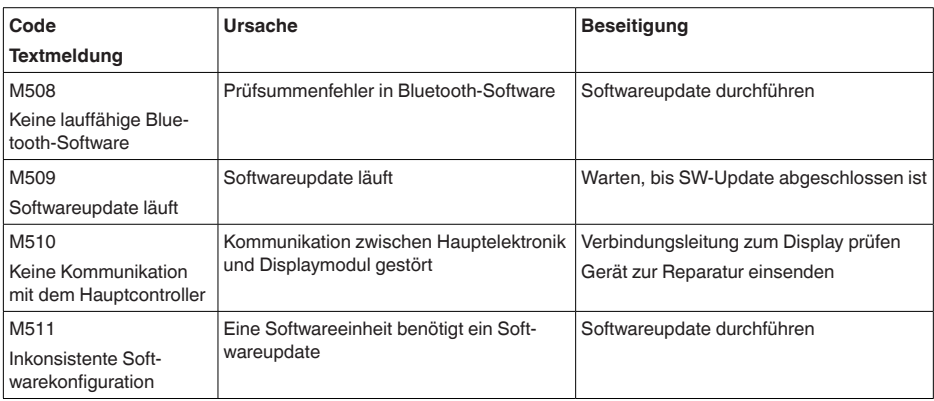

### <span id="page-37-0"></span>**10.5 Behandlung von Messfehlern**

Die unten stehenden Tabellen geben typische Beispiele für anwendungsbedingte Messfehler an.

Die Bilder in der Spalte "*Fehlerbeschreibung*" zeigen den tatsächlichen Füllstand als gestrichelte und den ausgegebenen Füllstand als durchgezogene Linie.

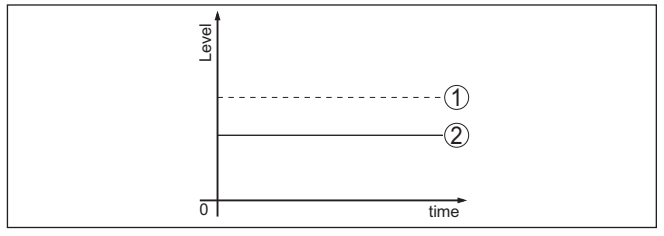

*1 Tatsächlicher Füllstand*

*2 Vom Sensor angezeigter Füllstand*

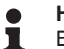

#### **Hinweis:**

Bei konstant ausgegebenem Füllstand könnte die Ursache auch die Störungseinstellung des Stromausganges auf "*Wert halten*" sein.

Bei zu geringem Füllstand könnte die Ursache auch ein zu hoher Leitungswiderstand sein.

#### **Flüssigkeiten: Messfehler bei konstantem Füllstand**

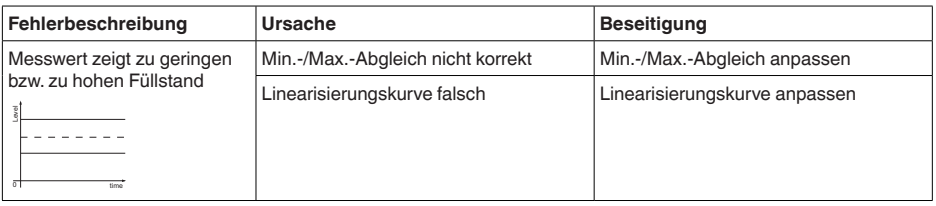

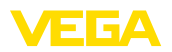

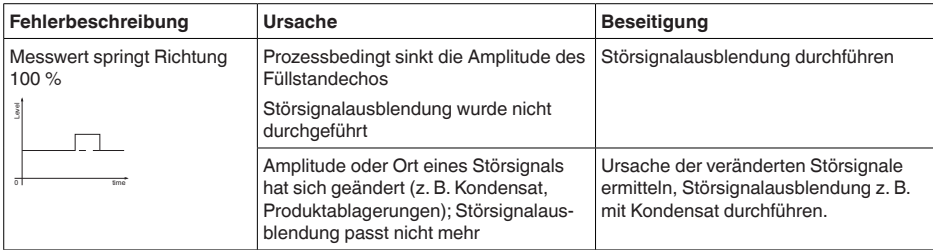

#### **Flüssigkeiten: Messfehler bei Befüllung**

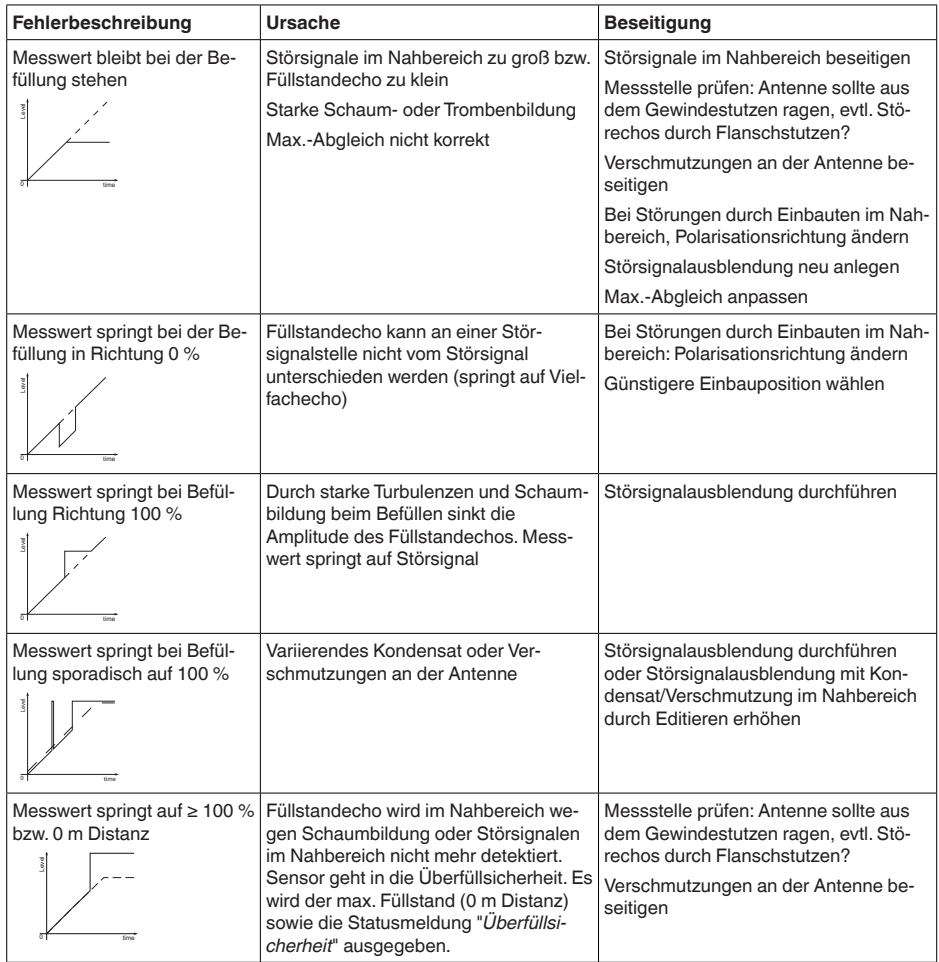

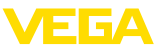

#### **Flüssigkeiten: Messfehler bei Entleerung**

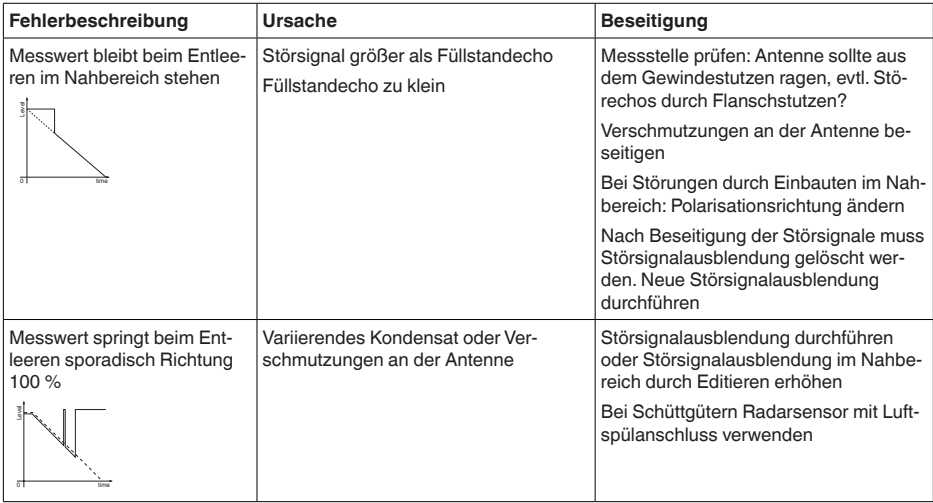

### **Schüttgüter: Messfehler bei konstantem Füllstand**

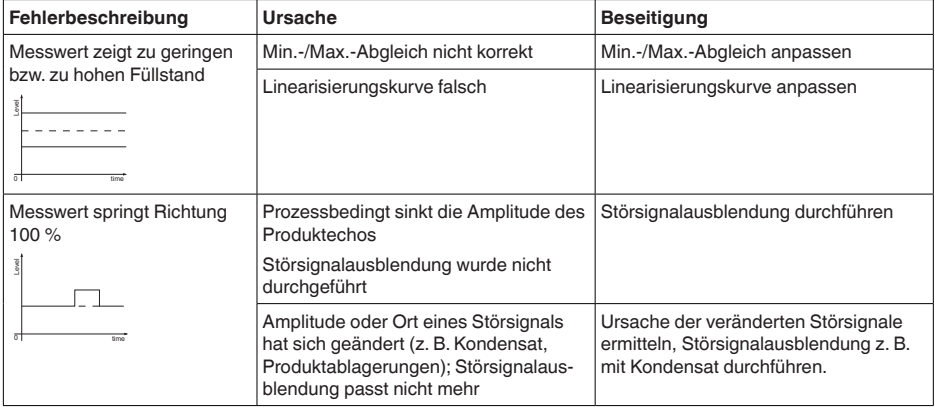

### **Schüttgüter: Messfehler bei Befüllung**

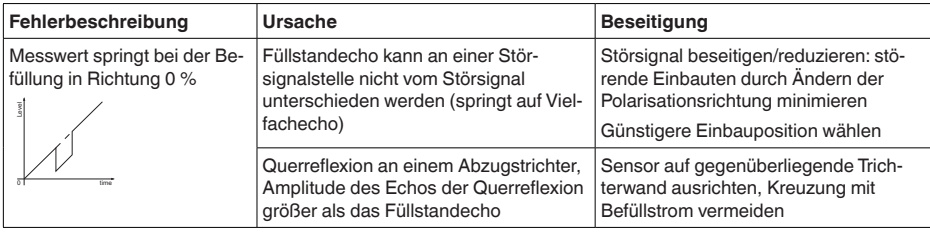

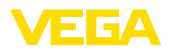

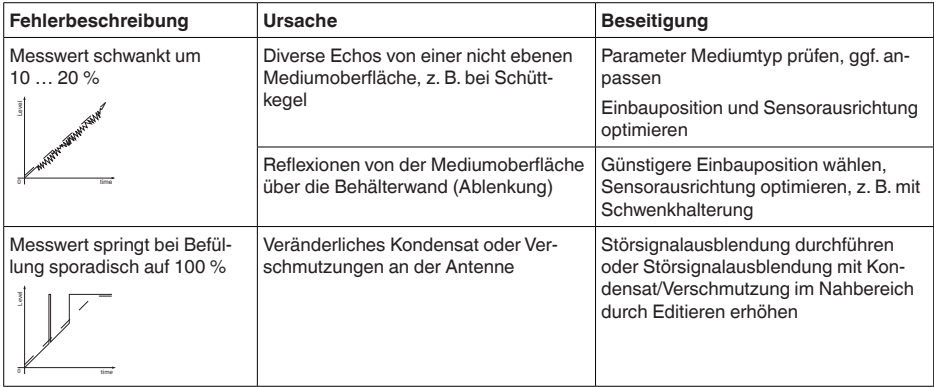

#### **Schüttgüter: Messfehler bei Entleerung**

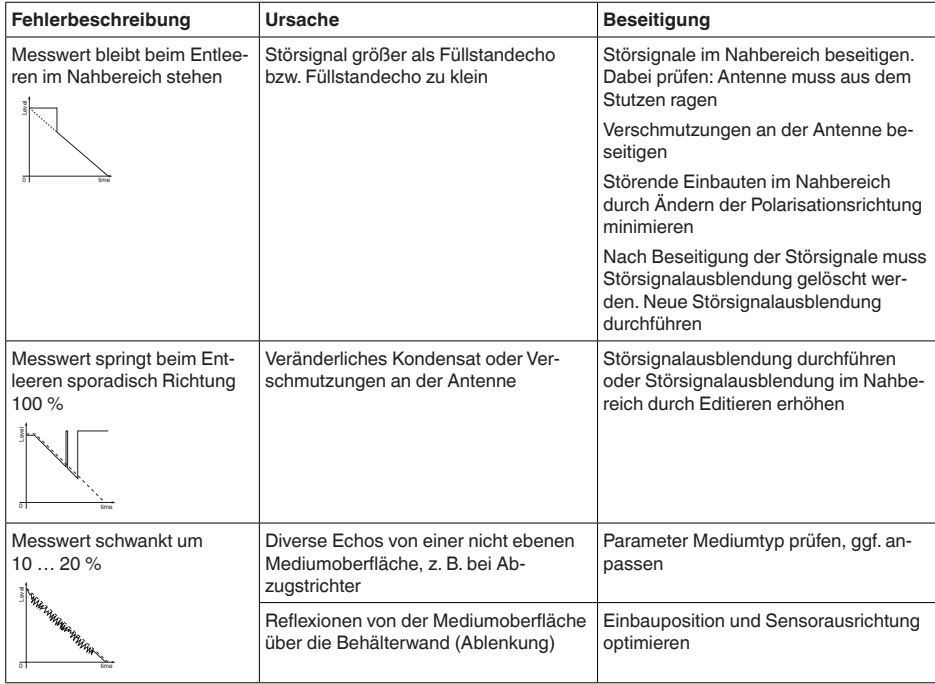

### **10.6 Softwareupdate**

Ein Update der Gerätesoftware erfolgt über Bluetooth.

Dazu sind folgende Komponenten erforderlich:

- Gerät
- Spannungsversorgung
- PC/Notebook mit PACTware/DTM und Bluetooth-USB-Adapter

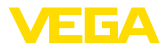

• Aktuelle Gerätesoftware als Datei

Die aktuelle Gerätesoftware sowie detallierte Informationen zur Vorgehensweise finden Sie im Downloadbereich auf unserer Homepage.

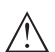

**Vorsicht:**

Geräte mit Zulassungen können an bestimmte Softwarestände gebunden sein. Stellen Sie deshalb sicher, dass bei einem Softwareupdate die Zulassung wirksam bleibt.

Detallierte Informationen finden Sie im Downloadbereich auf unserer Homepage.

### **10.7 Vorgehen im Reparaturfall**

Ein Geräterücksendeblatt sowie detallierte Informationen zur Vorgehensweise finden Sie im Downloadbereich auf unserer Homepage. Sie helfen uns damit, die Reparatur schnell und ohne Rückfragen durchzuführen.

Gehen Sie im Reparaturfall wie folgt vor:

- Für jedes Gerät ein Formular ausdrucken und ausfüllen
- Das Gerät reinigen und bruchsicher verpacken
- Das ausgefüllte Formular und eventuell ein Sicherheitsdatenblatt außen auf der Verpackung anbringen
- Adresse für Rücksendung bei der für Sie zuständigen Vertretung erfragen. Sie finden diese auf unserer Homepage.

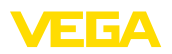

### **11 Ausbauen**

### **11.1 Ausbauschritte**

Führen Sie zum Ausbau des Gerätes die Schritte der Kapitel "*Montieren*" und "*An die Spannungsversorgung anschließen*" sinngemäß umgekehrt durch.

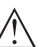

**Warnung:**

Achten Sie beim Ausbau auf die Prozessbedingungen in Behältern oder Rohrleitungen. Es besteht Verletzungsgefahr z. B. durch hohe Drücke oder Temperaturen sowie aggressive oder toxische Medien. Vermeiden Sie dies durch entsprechende Schutzmaßnahmen.

### **11.2 Entsorgen**

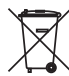

Führen Sie das Gerät einem spezialisierten Recyclingbetrieb zu und nutzen Sie dafür nicht die kommunalen Sammelstellen.

Entfernen Sie zuvor eventuell vorhandene Batterien, sofern sie aus dem Gerät entnommen werden können und führen Sie diese einer getrennten Erfassung zu.

Sollten personenbezogene Daten auf dem zu entsorgenden Altgerät gespeichert sein, löschen Sie diese vor der Entsorgung.

Sollten Sie keine Möglichkeit haben, das Altgerät fachgerecht zu entsorgen, so sprechen Sie mit uns über Rücknahme und Entsorgung.

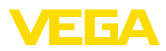

### **12 Zertifikate und Zulassungen**

### **12.1 Funktechnische Zulassungen**

#### **Radar**

Das Gerät wurde nach der aktuellen Ausgabe der zutreffenden landesspezifischen Normen bzw. Standards geprüft und zugelassen.

Bestimmungen für den Einsatz finden Sie im Dokument "*Bestimmungen für Radar-Füllstandmessgeräte mit funktechnischen Zulassungen*" auf unserer Homepage.

#### **Bluetooth**

Das Bluetooth-Funkmodul im Gerät wurde nach der aktuellen Ausgabe der zutreffenden landesspezifischen Normen bzw. Standards geprüft und zugelassen.

Die Bestätigungen sowie Bestimmungen für den Einsatz finden Sie im mitgelieferten Dokument "*Funktechnische Zulassungen*" bzw. auf unserer Homepage.

### **12.2 Konformität**

Das Gerät erfüllt die gesetzlichen Anforderungen der zutreffenden landesspezifischen Richtlinien bzw. technischen Regelwerke. Mit der entsprechenden Kennzeichnung bestätigen wir die Konformität.

Die zugehörigen Konformitätserklärungen finden Sie auf unserer Homepage.

### **12.3 NAMUR-Empfehlungen**

Die NAMUR ist die Interessengemeinschaft Automatisierungstechnik in der Prozessindustrie in Deutschland. Die herausgegebenen NAMUR-Empfehlungen gelten als Standards in der Feldinstrumentierung.

Das Gerät erfüllt die Anforderungen folgender NAMUR-Empfehlungen:

- NE 21 Elektromagnetische Verträglichkeit von Betriebsmitteln
- NE 43 Signalpegel für die Ausfallinformation von Messumformern
- NE 53 Kompatibilität von Feldgeräten und Anzeige-/Bedienkomponenten
- NE 107 Selbstüberwachung und Diagnose von Feldgeräten

Weitere Informationen siehe [www.namur.de](http://www.namur.de).

### **12.4 Umweltmanagementsystem**

Der Schutz der natürlichen Lebensgrundlagen ist eine der vordringlichsten Aufgaben. Deshalb haben wir ein Umweltmanagementsystem eingeführt mit dem Ziel, den betrieblichen Umweltschutz kontinuierlich zu verbessern. Das Umweltmanagementsystem ist nach DIN EN ISO 14001 zertifiziert.

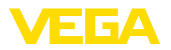

Helfen Sie uns, diesen Anforderungen zu entsprechen und beachten Sie die Umwelthinweise in den Kapiteln "*Verpackung, Transport und Lagerung*", "*Entsorgen*" dieser Betriebsanleitung.

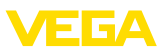

### **13 Anhang**

### **13.1 Technische Daten**

#### **Hinweis für zugelassene Geräte**

Für zugelassene Geräte (z. B. mit Ex-Zulassung) gelten die technischen Daten in den entsprechenden Sicherheitshinweisen im Lieferumfang. Diese können, z. B. bei den Prozessbedingungen oder der Spannungsversorgung, von den hier aufgeführten Daten abweichen.

Alle Zulassungsdokumente können über unsere Homepage heruntergeladen werden.

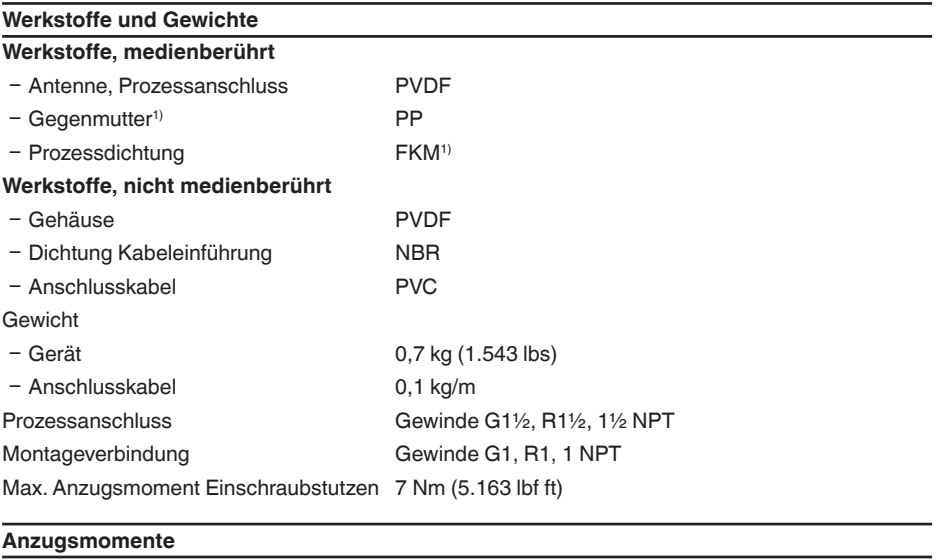

Anzugsmoment Gegenmutter max. 7 Nm (5.163 lbf ft)

#### **Eingangsgröße**

Messgröße Messgröße ist der Abstand zwischen dem Antennenrand des Sensors und der Mediumoberfläche. Der Antennenrand ist auch die Bezugsebene für die Messung.

3) Nur bei G-Gewinde

4) Nur bei G-Gewinde

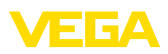

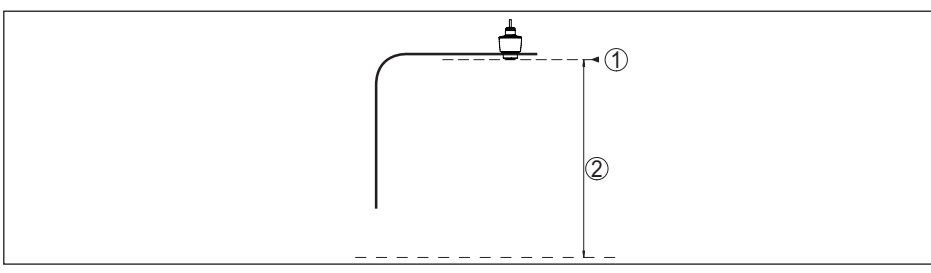

*Abb. 25: Daten zur Eingangsgröße*

- *1 Bezugsebene*
- *2 Messgröße, max. Messbereich*

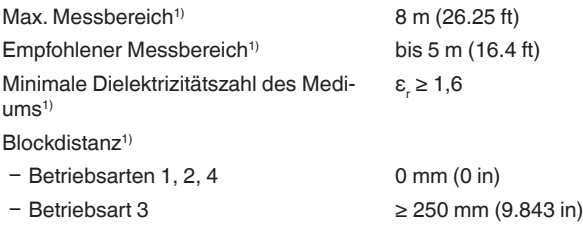

#### **Einschaltphase**

Hochlaufzeit für  $U_B = 12 V$  DC, 18 V DC, 24 V DC  $<$  15 s

Anlaufstrom für Hochlaufzeit ≤ 3,6 mA

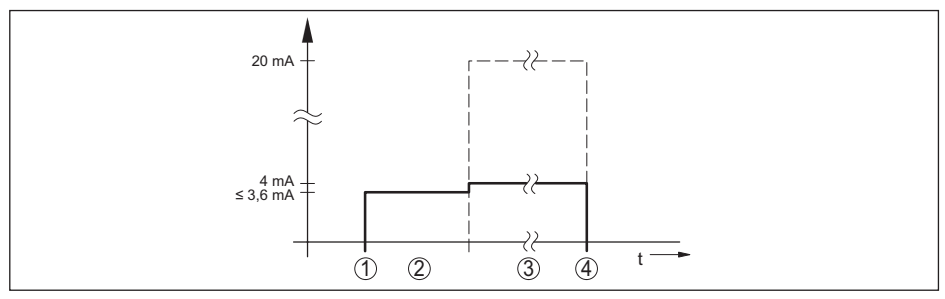

*Abb. 26: Hochlaufzeit und Messwertausgabe*

- *1 U<sub>B</sub>* On<br>2 *Hochla*
- *2 Hochlaufzeit*
- *3 Messwertausgabe*
- $U_B$  Off

Leistungsaufnahme

58340-DE-221026 58340-DE-221026

- 5) Abhängig von Anwendung und Medium
- 6) Bei Schüttgütern
- 7) Abhängig von Anwendung und Medium
- 8) Abhängig von den Einsatzbedingungen

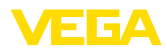

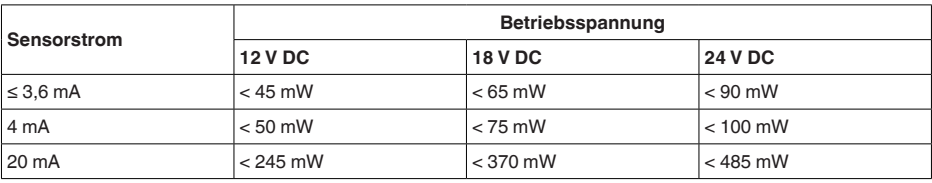

### **Ausgangsgröße**

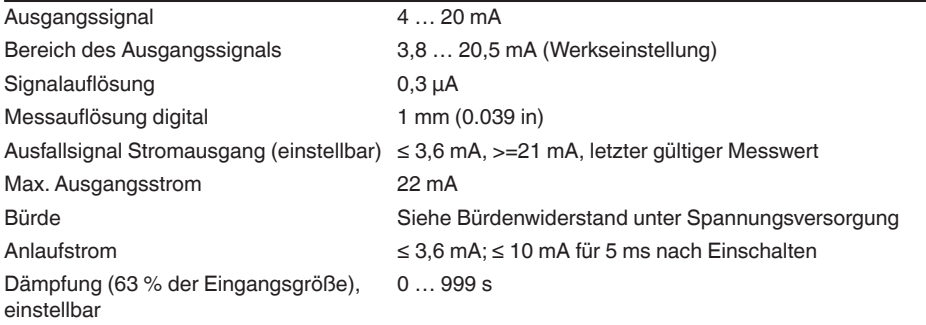

### **Messabweichung (nach DIN EN 60770-1)**

Prozess-Referenzbedingungen nach DIN EN 61298-1

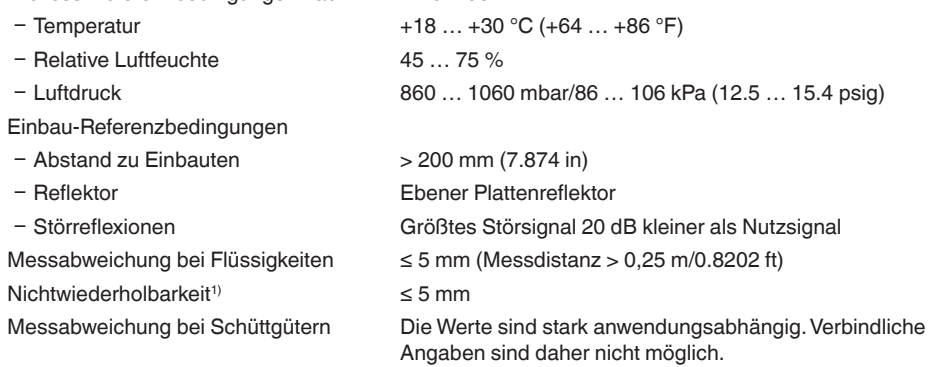

9) Bereits in der Messabweichung enthalten.

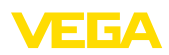

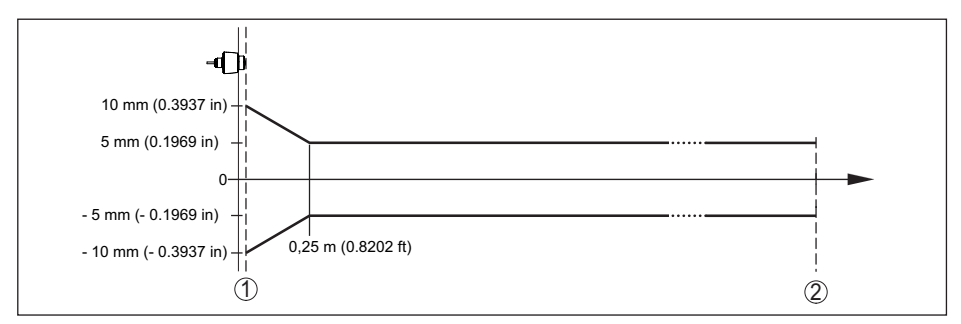

*Abb. 27: Messabweichung unter Referenzbedingungen1)*

- *1 Antennenrand, Bezugsebene*
- *2 Empfohlener Messbereich*

#### **Einflussgrößen auf die Messgenauigkeit1)**

#### **Angaben gelten für den digitalen Messwert**

Temperaturdrift - Digitalwert < 3 mm/10 K, max. 5 mm

#### **Angaben gelten zusätzlich für den Stromausgang**

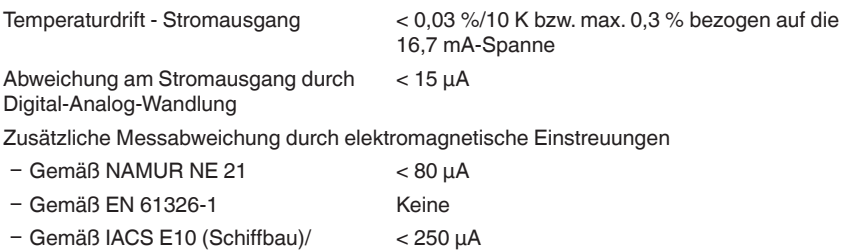

Ʋ Gemäß IACS E10 (Schiffbau)/ IEC 60945

#### **Messcharakteristiken und Leistungsdaten**

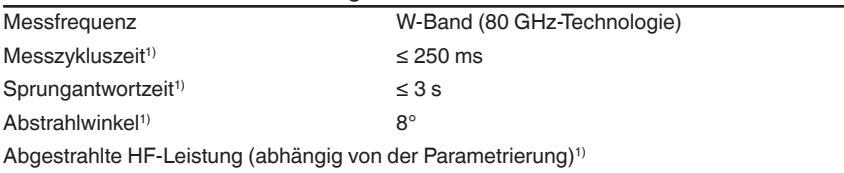

- Ʋ Mittlere spektrale Sendeleistungs--3 dBm/MHz EIRP dichte
- $10$ ) Bei Abweichungen von Referenzbedingungen kann der einbaubedingte Offset bis zu  $\pm 4$  mm betragen. Dieser Offset kann durch den Abgleich kompensiert werden.
- <sup>11)</sup> Ermittlung der Temperaturdrift nach der Grenzpunktmethode<br><sup>12)</sup> Bei Betriebsspannung U<sub>s</sub> ≥ 24 V DC
- 
- <sup>13)</sup> Zeitspanne nach sprunghafter Änderung der Messdistanz von 1 m auf 5 m, bis das Ausgangssignal zum ersten<br>Mal 90 % seines Beharrungswertes angenommen hat (IEC 61298-2). Gilt bei Betriebsspannung U. ≥ 24 V DC.
- <sup>14)</sup> Außerhalb des angegebenen Abstrahlwinkels hat die Energie des Radarsignals einen um 50 % (-3 dB) abge-
- senkten Pegel. 15) EIRP: Equivalent Isotropic Radiated Power

58340-DE-221026

58340-DE-221026

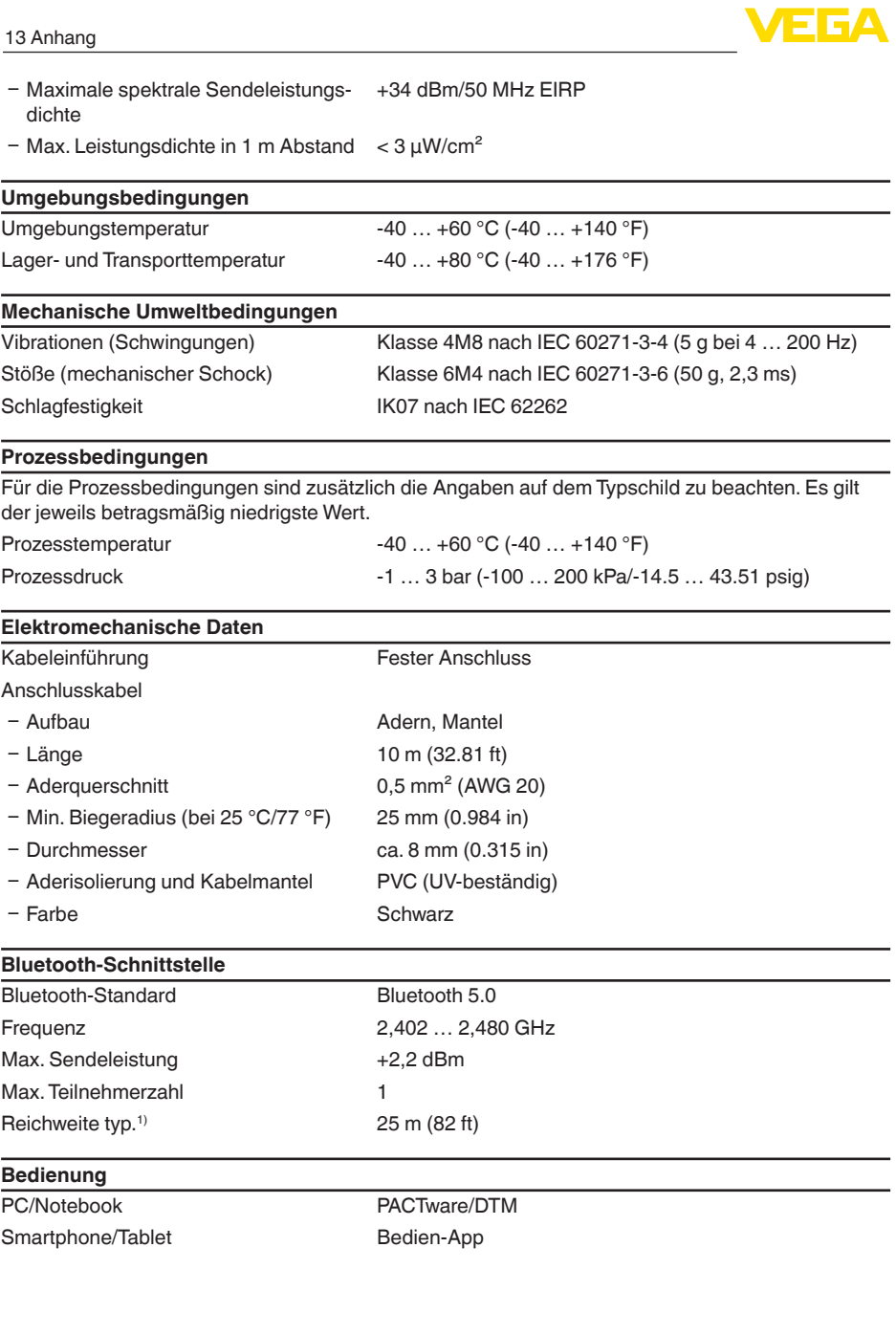

16) Abhängig von den örtlichen Gegebenheiten

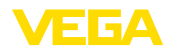

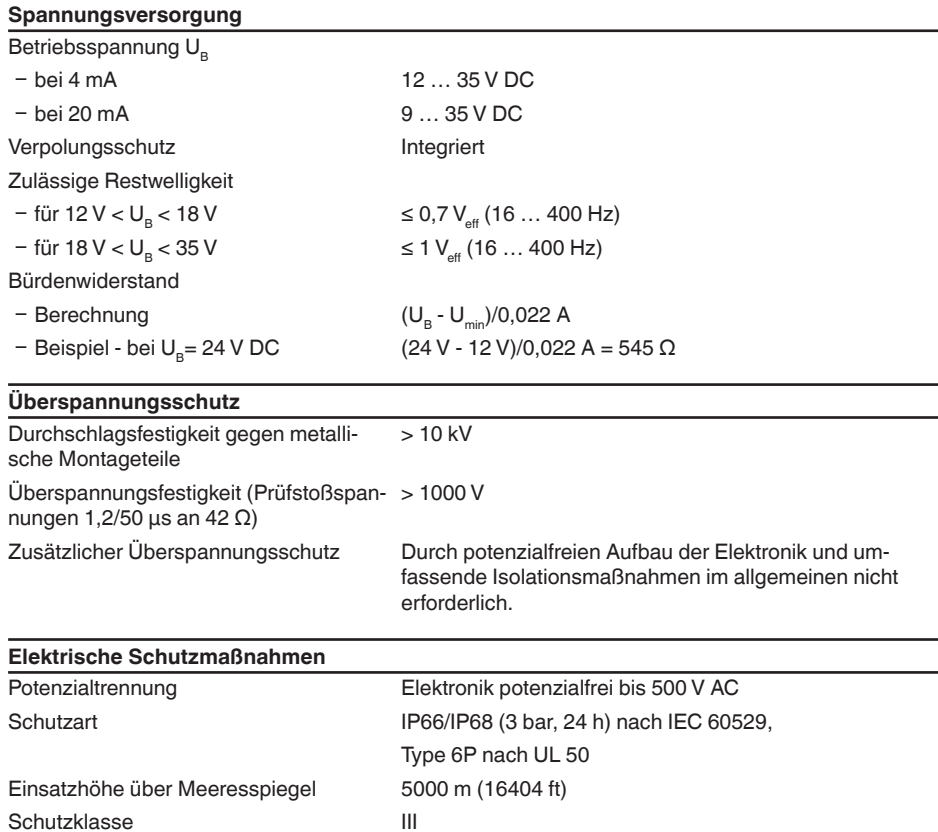

Verschmutzungsgrad 4

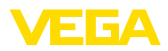

### **13.2 Maße**

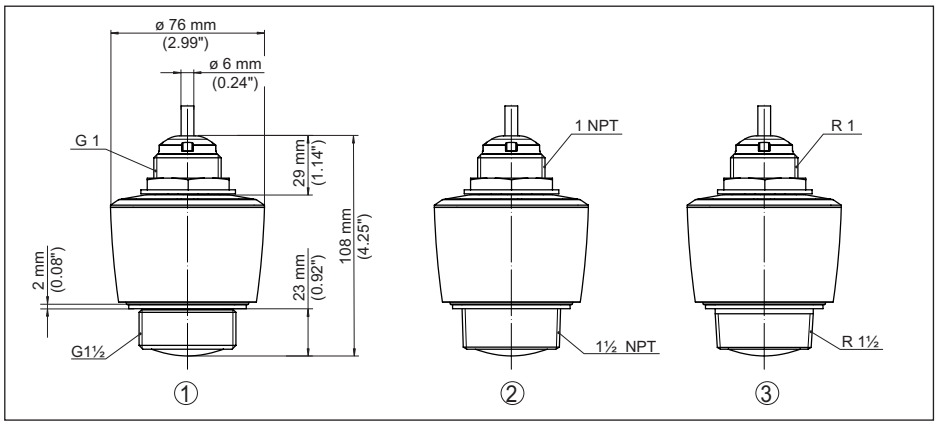

*Abb. 28: Maße VEGAPULS C 11*

- *1 Gewinde G1½*
- *2 Gewinde 1½ NPT*
- *3 Gewinde R1½*

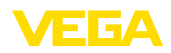

### **13.3 Gewerbliche Schutzrechte**

VEGA product lines are global protected by industrial property rights. Further information see [www.vega.com.](http://www.vega.com)

VEGA Produktfamilien sind weltweit geschützt durch gewerbliche Schutzrechte.

Nähere Informationen unter [www.vega.com.](http://www.vega.com)

Les lignes de produits VEGA sont globalement protégées par des droits de propriété intellectuelle. Pour plus d'informations, on pourra se référer au site [www.vega.com](http://www.vega.com).

VEGA lineas de productos están protegidas por los derechos en el campo de la propiedad industrial. Para mayor información revise la pagina web [www.vega.com](http://www.vega.com).

Линии продукции фирмы ВЕГА защищаются по всему миру правами на интеллектуальную собственность. Дальнейшую информацию смотрите на сайте [www.vega.com.](http://www.vega.com)

VEGA系列产品在全球享有知识产权保护。

进一步信息请参见网站<[www.vega.com](http://www.vega.com)。

### **13.4 Licensing information for open source software**

Open source software components are also used in this device. A documentation of these components with the respective license type, the associated license texts, copyright notes and disclaimers can be found on our homepage.

### **13.5 Warenzeichen**

Alle verwendeten Marken sowie Handels- und Firmennamen sind Eigentum ihrer rechtmäßigen Eigentümer/Urheber.

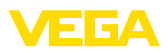

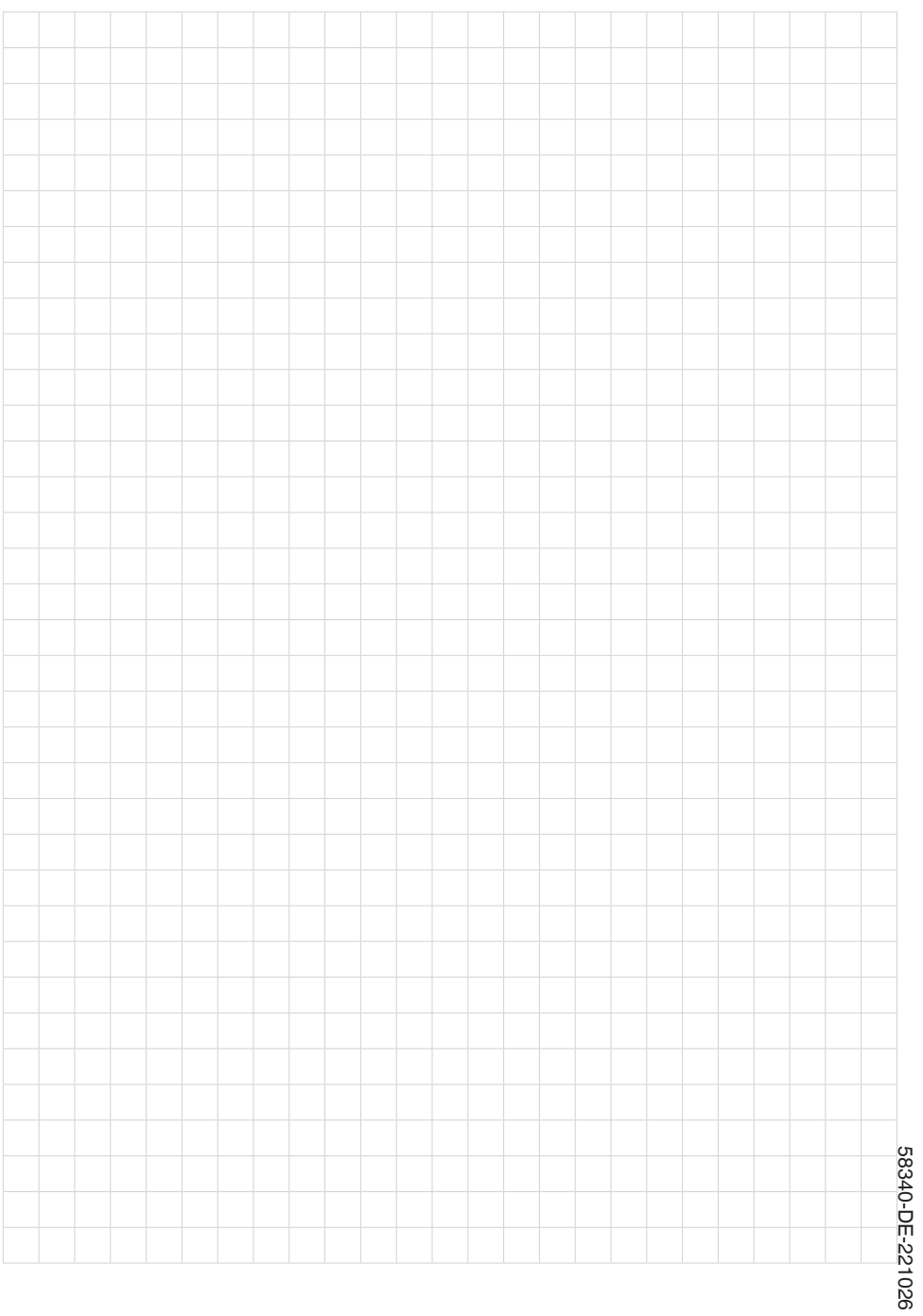

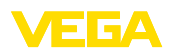

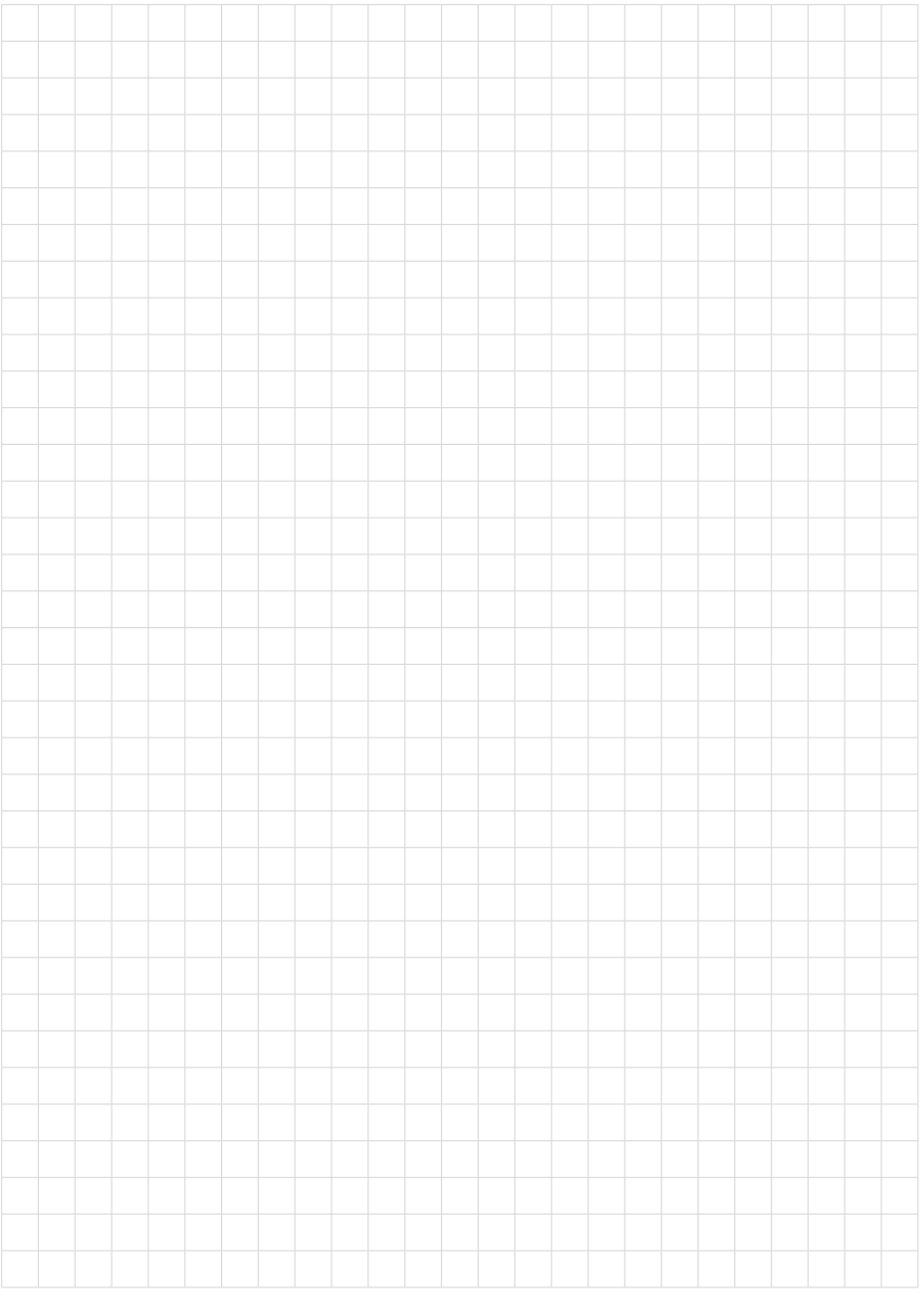

Druckdatum:

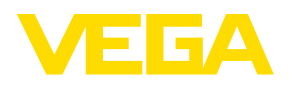

Die Angaben über Lieferumfang, Anwendung, Einsatz und Betriebsbedingungen der Sensoren und Auswertsysteme entsprechen den zum Zeitpunkt der Drucklegung vorhandenen Kenntnissen. Änderungen vorbehalten

© VEGA Grieshaber KG, Schiltach/Germany 2022

 $\epsilon$ 

VEGA Grieshaber KG Am Hohenstein 113 77761 Schiltach Deutschland

Telefon +49 7836 50-0 E-Mail: info.de@vega.com www.vega.com